# **D R A F T NetSC520 Demonstration Board User's Manual**

**Order #24323A**

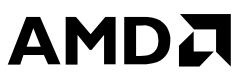

#### NetSC520 Demonstration Board User's Manual, order #24323A

© Copyright 2001 Advanced Micro Devices, Inc. All rights reserved.

The contents of this document are provided in connection with Advanced Micro Devices, Inc. ("AMD") products. AMD makes no representations or warranties with respect to the accuracy or completeness of the contents of this publication and reserves the right to make changes to specifications and product descriptions at any time without notice. No license, whether express, implied, arising by estoppel or otherwise, to any intellectual property rights is granted by this publication. Except as set forth in AMD's Standard Terms and Conditions of Sale, AMD assumes no liability whatsoever, and disclaims any express or implied warranty, relating to its products including, but not limited to, the implied warranty of merchantability, fitness for a particular purpose, or infringement of any intellectual property right.

AMD's products are not designed, intended, authorized or warranted for use as components in systems intended for surgical implant into the body, or in other applications intended to support or sustain life, or in any other application in which the failure of AMD's product could create a situation where personal injury, death, or severe property or environmental damage may occur. AMD reserves the right to discontinue or make changes to its products at any time without notice.

NO SUPPORT OBLIGATION: AMD is not obligated to furnish, support, or make any further information, software, technical information, know-how, or show-how available to you.

AMD, the AMD logo, combinations thereof, AMDebug, AMD-K6, E86, Élan, and PCnet are trademarks, and FusionE86 is a service mark of Advanced Micro Devices, Inc.

Other product names used in this publication are for identification purposes only and may be trademarks of their respective companies.

#### <span id="page-2-1"></span>**IF YOU HAVE QUESTIONS, WE'RE HERE TO HELP YOU.**

The AMD customer service network includes U.S. offices, international offices, and a customer training center. Expert technical assistance is available from the AMD worldwide staff of field application engineers and factory support staff to answer E86™ family hardware and software development questions.

Frequently accessed numbers are listed below. Additional contact information is listed on the back of this manual. AMD's WWW site lists the latest phone numbers.

#### <span id="page-2-3"></span>**Technical Support**

Answers to technical questions are available online, through e-mail, and by telephone.

Go to AMD's home page at **[www.amd.com](http://www.amd.com)** and follow the Support link for the latest AMD technical support phone numbers, software, and Frequently Asked Questions.

For technical support questions on all E86 products, send e-mail to **[epd.support@amd.com](mailto:epd.support@amd.com)** (in the US and Canada) or **[euro.tech@amd.com](mailto:euro.tech@amd.com)** (in Europe and the UK).

You can also call the AMD Corporate Applications Hotline at:

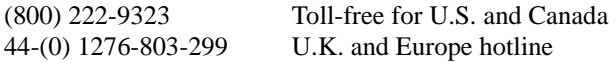

#### <span id="page-2-5"></span>**WWW Support**

<span id="page-2-2"></span>For specific information on E86 products, access the AMD home page at **[www.amd.com](http://www.amd.com)** and follow the Embedded Processors link. These pages provide information on upcoming product releases, overviews of existing products, information on product support and tools, and a list of technical documentation. Support tools include online benchmarking tools and CodeKit software—tested source code example applications. Many of the technical documents are available online in PDF form.

Questions, requests, and input concerning AMD's WWW pages can be sent via e-mail to **[web.feedback@amd.com](mailto:web.feedback@amd.com)**.

#### <span id="page-2-0"></span>**Documentation and Literature Support**

<span id="page-2-6"></span>Data books, user's manuals, data sheets, application notes, and product CDs are free with a simple phone call. Internationally, contact your local AMD sales office for product literature.

To order literature, go to **[www.amd.com/support/literature.html](http://www.amd.com/support/literature.html)** or, in the U.S. and Canada, call (800) 222-9323.

#### <span id="page-2-4"></span>**Third-Party Support**

AMD FusionE86<sup>SM</sup> partners provide an array of products designed to meet critical time-to-market needs. Products and solutions available include emulators, hardware and software debuggers, board-level products, and software development tools, among others. The WWW site and the *E86™ Family Products Development Tools CD*, order #21058, describe these solutions. In addition, mature development tools and applications for the x86 platform are widely available in the general marketplace.

# Z

### **Contents**

### About the NetSC520 Demonstration Board

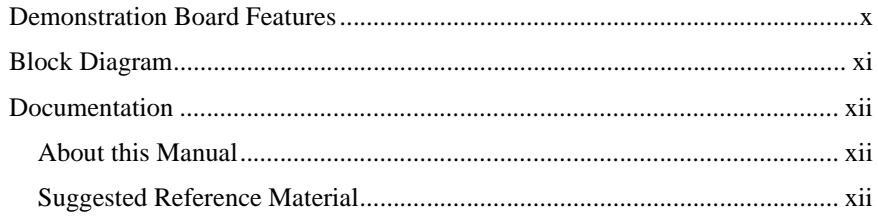

#### Chapter 1

### **Quick Start**

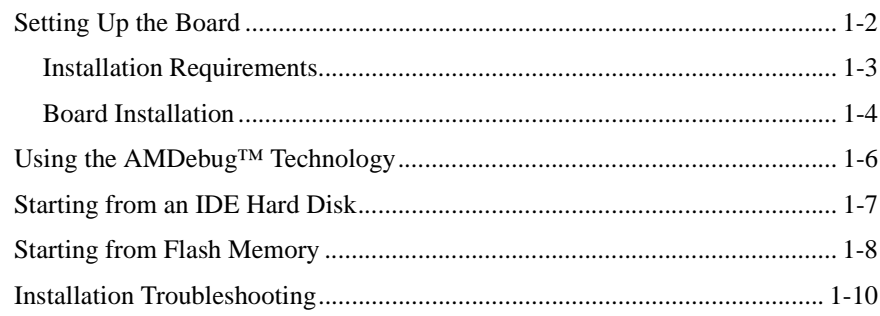

### **Board Functional Description**

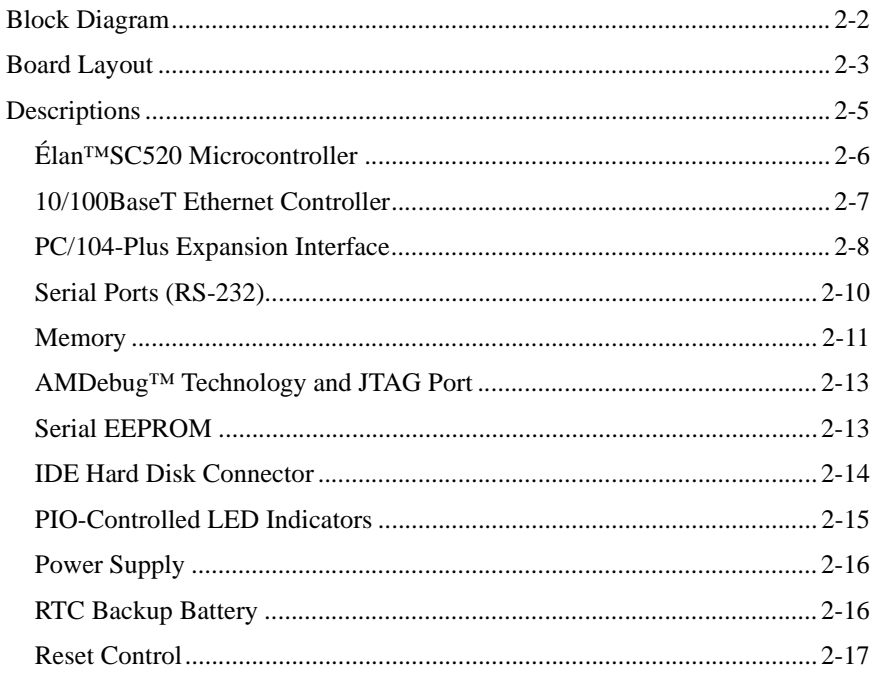

#### Appendix A

### **Jumper and Dip Switch Settings**

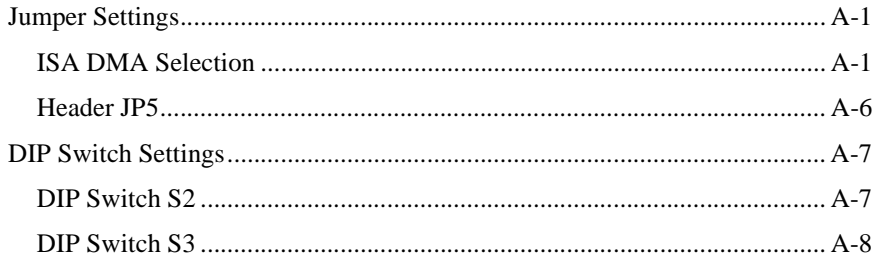

### **Board Routing Rules**

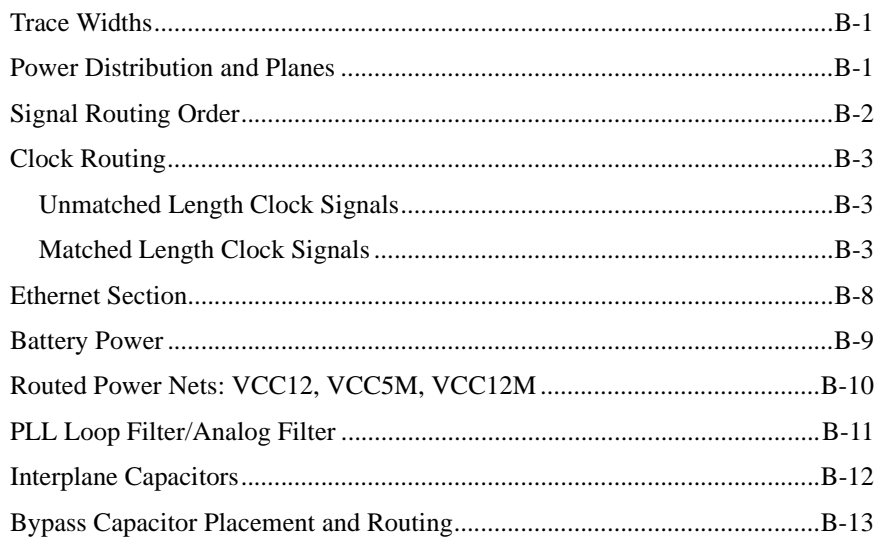

#### **Index**

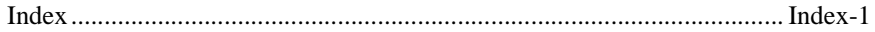

### **List of Figures**

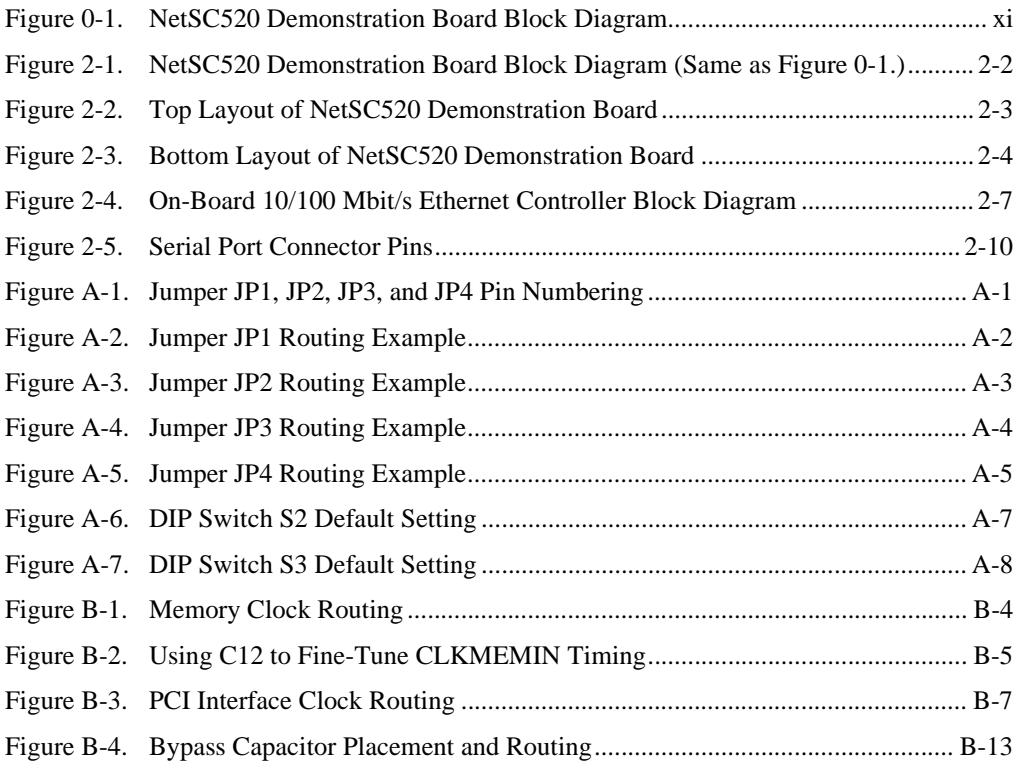

### **List of Tables**

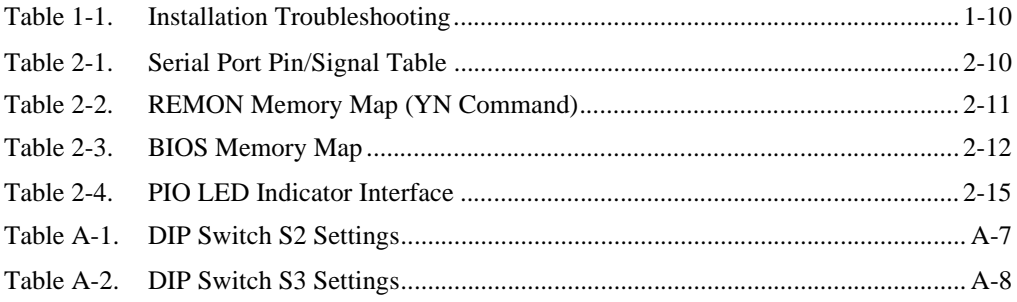

# $\blacksquare$

### <span id="page-8-2"></span><span id="page-8-0"></span>**About the NetSC520 Demonstration Board**

The AMD NetSC520 demonstration board is a small board combining AMD's Élan™SC520 microcontroller with an AMD Am79C973 PCnet™-*FAST III* 10/100 Mbit/s Ethernet controller, 16 Mbytes of synchronous DRAM (SDRAM), and 16 Mbytes of execute-in-place (XIP) Flash memory. The board demonstrates a simple, low-cost Ethernet capability that can be added to a wide variety of embedded networking applications. See [Figure 2-1 on page 2-2](#page-25-2) for a block diagram of the demonstration board.

<span id="page-8-1"></span>Typical applications of the demonstration board design include low-cost, managed Ethernet hubs, "smart house" components, industrial control, point-of-sale terminals, and software development tools such as ROM emulators. An entire new class of applications known as "net appliances", ranging from electric utility meters to coffee pots, could also use a design similar to that of the NetSC520 demonstration board.

The NetSC520 demonstration board is based upon the ÉlanSC520 microcontroller. The microcontroller provides an industry-standard x86 architecture CPU, integrated with a 33-MHz, 32-bit PCI bus, 8- and 16-bit general-purpose (GP) bus, high-performance SDRAM controller, ROM/Flash controller, integrated peripherals, and a variety of other features including system test and debug functions.

The NetSC520 demonstration board is designed with the PC/104-Plus expansion interface, which provides access to the ÉlanSC520 microcontroller's PCI bus and GP-bus expansion signals.

### <span id="page-9-1"></span><span id="page-9-0"></span>**Demonstration Board Features**

The NetSC520 demonstration board provides the following features. For details see ["Board Functional Description" on page 2-1.](#page-24-2)

- ÉlanSC520 microcontroller
- AMD Am79C973 PCnet-*FAST III* single-chip 10/100 Mbit/s Ethernet controller
- 16 Mbytes SDRAM
- 16 Mbytes XIP Flash memory
- Two 1-Kbyte serial EEPROM memories (one for Ethernet configuration, one for general use)
- PC/104-Plus expansion interface (embedded PCI and ISA-compatible interfaces)
- One RJ-45 connector for 10/100Base-T twisted-pair Ethernet connection
- Two RS-232 serial ports with DB-9 connectors
- One 2-mm-pitch IDE interface
- LEDs are provided to indicate power status and the activity of serial, Ethernet, and IDE interfaces. Additional software-controlled LEDs are provided via nine Programmable IO (PIO) signals.
- Eight software-defined bootstrap configuration switches
- Three system-defined bootstrap configuration switches
- 12-V external power supply (AC wall adapter)
- Onboard power supplies for 2.5 V, 3.3 V, and 5 V
- Banana jacks for external supply of PC/104-Plus voltages not provided onboard:  $-12$  V and  $-5$  V
- Battery backup for the microcontroller's real-time clock (RTC)
- Reset circuitry with onboard reset button and header for external switch
- Port for JTAG and AMDebug™ technology debugging

BIOS, debugging, and utility software is included with the kit. Additional related software and information is published as it becomes available via the Embedded Processors, CodeKits section of **[www.amd.com](http://www.amd.com)**.

### <span id="page-10-0"></span>**Block Diagram**

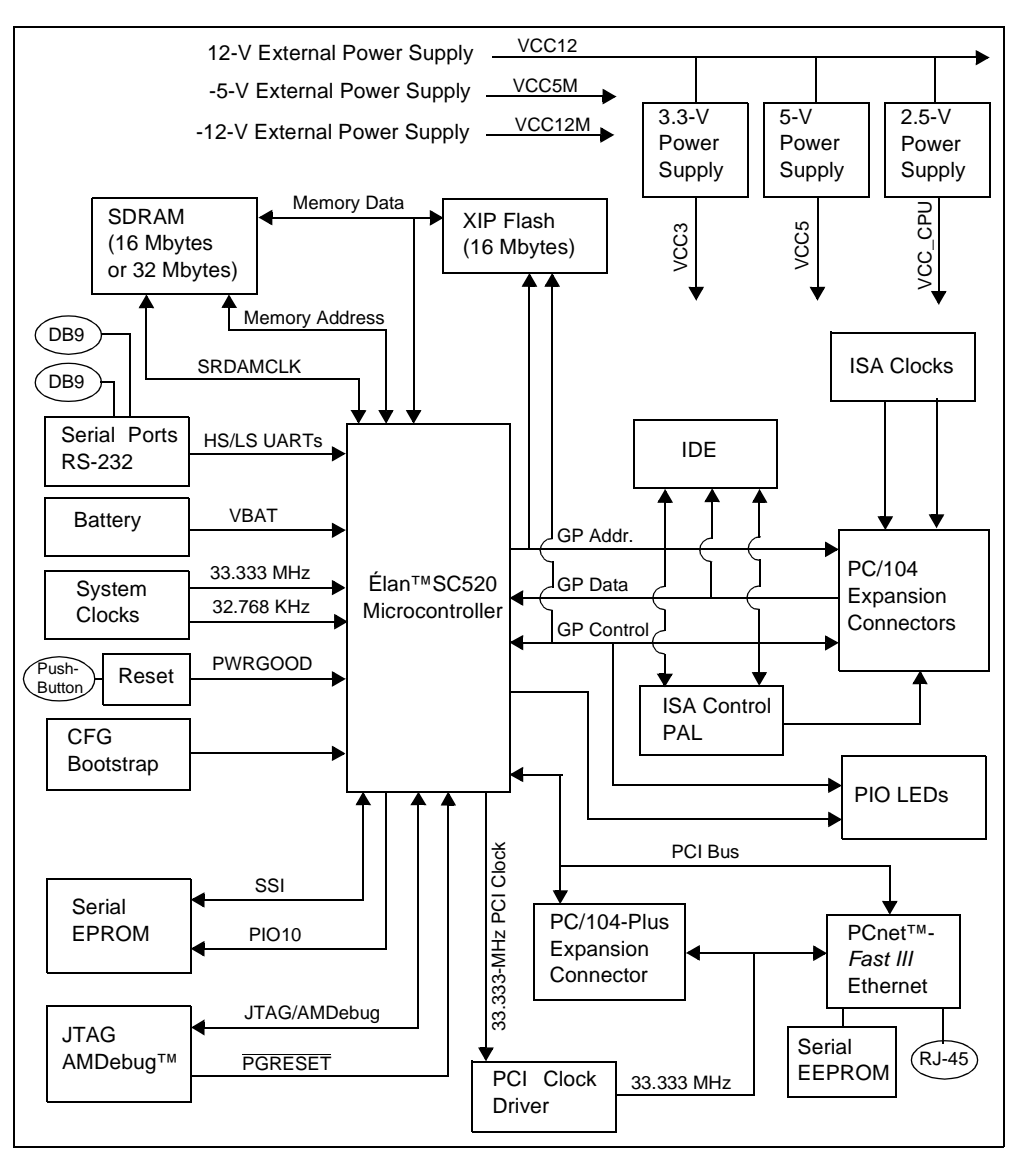

[Figure 0-1](#page-10-1) shows a block diagram of the NetSC520 demonstration board.

<span id="page-10-1"></span>*Figure 0-1. NetSC520 Demonstration Board Block Diagram*

### <span id="page-11-3"></span><span id="page-11-0"></span>**Documentation**

The *NetSC520 Demonstration Board User's Manual* provides information on the design and function of the demonstration board.

#### <span id="page-11-1"></span>**About this Manual**

[Chapter 1, "Quick Start"](#page-12-2) provides installation and set-up information for the demonstration board.

[Chapter 2, "Board Functional Description"](#page-24-2) contains descriptions of the basic sections of the demonstration board including: microcontroller, memory, interfaces, reset logic, power supply, and any other important features of the board.

[Appendix A, "Jumper and Dip Switch Settings"](#page-42-5) explains how to set up the board's various jumpers and switches.

[Appendix B, "Board Routing Rules"](#page-50-4) provides information useful in laying out designs similar to the NetSC520 demonstration board.

An Index is also included.

#### <span id="page-11-4"></span><span id="page-11-2"></span>**Suggested Reference Material**

For information on ordering the literature listed below, see ["Documentation and](#page-2-0)  [Literature Support" on page iii.](#page-2-0)

- *Élan™SC520 Microcontroller Data Sheet* Advanced Micro Devices, order #22003
- *Élan™SC520 Microcontroller User's Manual* Advanced Micro Devices, order #22004
- *Élan™SC520 Microcontroller Register Set Manual* Advanced Micro Devices, order #22005
- *Am79C973/Am79C975 PCnet™-*FAST III *Single-Chip 10/100 Mbps PCI Ethernet Controller with Integrated PHY Data Sheet* Advanced Micro Devices, order #21510

For current application notes, technical bulletins, and CodeKit software, see **[www.amd.com](http://www.amd.com)**.

### <span id="page-12-2"></span><span id="page-12-1"></span><span id="page-12-0"></span>Chapter 1 **Quick Start**

<span id="page-12-6"></span>H

This chapter provides information that helps you quickly set up and start the NetSC520 demonstration board.

<span id="page-12-7"></span>The NetSC520 demonstration board can be controlled using AMDebug™ technology, independently of any software installed on the board, via a JTAGcompatible debugging interface such as the Macraigor Systems LLC Raven-AMD device. The Raven device provides typical monitor/debugger functionality on an attached PC running the REMON software included with your kit. Other suitable interface and software combinations might also be available.

<span id="page-12-4"></span><span id="page-12-3"></span>The NetSC520 demonstration board also contains a BIOS configured specifically for the ÉlanSC520 microcontroller. The included BIOS allows the board to support most standard PC/AT functions via redirection of the command-line console to the serial port. (While a PC/104-Plus VGA adapter could be installed, the demonstration board does not have a keyboard interface, so console redirection is required for PC/AT operation.)

<span id="page-12-5"></span>The board can run command-line based PC/AT-compatible operating systems (e.g., DOS and Linux) that support console redirection. You can configure the BIOS setup utility to start from a boot image that you provide on an attached IDE hard disk drive, or that you install in the board's Flash memory. (The selected boot device must already have the operating system installed and configured for console redirection.) For details on the included BIOS and other included software, see the online documentation provided with your kit.

For information on how to:

- Set up the NetSC520 demonstration board, see [page 1-2.](#page-13-0)
- Start using the AMDebug technology, see [page 1-6](#page-17-0).
- Start from an IDE hard disk, see [page 1-7](#page-18-0).
- Start from Flash memory, see [page 1-8.](#page-19-0)
- Troubleshoot installation problems, see [page 1-10.](#page-21-1)

### <span id="page-13-1"></span><span id="page-13-0"></span>**Setting Up the Board**

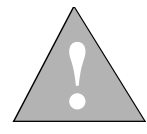

**CAUTION: As with all computer equipment, the NetSC520 demonstration board may be damaged by electrostatic discharge (ESD). Please take proper ESD precautions when handling any board.**

#### **Warning: Read before Using this Board**

Before applying power, the following precautions should be taken to avoid damage or misuse of the board:

- Make sure the provided power supply is plugged into the board's power connector correctly. See ["Power Supply" on page 2-16](#page-39-2) for details.
- See ["Top Layout of NetSC520 Demonstration Board" on page 2-3](#page-26-2) for connector positions.
- Check the floppy disk or CD-ROM that was shipped with your kit for README or errata documentation. Read all the information carefully before continuing.

<span id="page-13-2"></span>For current application notes, technical bulletins, and CodeKit software see the AMD World Wide Web page at **[www.amd.com](http://www.amd.com)** and follow the link to Embedded Systems.

#### <span id="page-14-1"></span><span id="page-14-0"></span>**Installation Requirements**

You need the following items (in addition to the board from the kit):

#### **Required for AMDebug™ access:**

- A Macraigor Systems LLC Raven-AMD device, or other suitable JTAGcompatible interface
- A PC running the included REMON monitor software, or other monitor/ debugger software that supports the JTAG interface being used

**NOTE:** This chapter assumes the Raven-AMD device and REMON software are used for AMDebug access. See the online documentation included with your kit, or the Embedded Processors, CodeKits section of **[www.amd.com](http://www.amd.com)**, for the latest information about available board debugging techniques.

#### **Required for redirected-console operation:**

- An ANSI terminal or a PC running ANSI terminal emulation software
- A null-modem cable (included in kit)

#### **To boot from a hard disk (or set up a resident Flash disk):**

- An IDE-compatible hard disk drive
- AT-compatible operating system (preinstalled on the hard disk drive and configured for console redirection)

**NOTE:** This chapter assumes MS-DOS is used for the installed operating system. See the online documentation included with your kit, or the Embedded Processors, CodeKits section of **[www.amd.com](http://www.amd.com)**, for the latest information about operating systems that might be used.

• A compact (notebook-style) 44-pin 2-mm-pitch hard-disk-drive cable (included in kit). The kit also includes a cable adapter in case your hard disk drive requires a 0.1-inch-pitch connector.

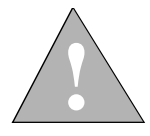

**CAUTION: Use the configuration described here when you first start the demonstration board. Before using other features, read the appropriate sections in [Chapter 2, "Board Functional Description."](#page-24-2) !**

#### <span id="page-15-1"></span><span id="page-15-0"></span>**Board Installation**

**NOTE:** See [Figure 2-1 on page 2-2](#page-25-2) for a block diagram of the board. See Figure [2-2 on page 2-3](#page-26-2) for a layout diagram of the board, including connector locations referenced in this section.

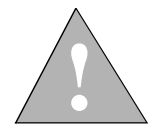

#### **CAUTION: Make sure the demonstration board power supply is** *not* **plugged into an electrical outlet while setting up the board.**

- 1. Remove the board from the shipping carton. Visually inspect the board to verify that it was not damaged during shipment. The following steps assume the board's jumpers are in the factory default configuration (settings are listed in ["Jumper and Dip Switch Settings" on page A-1](#page-42-5)).
- <span id="page-15-3"></span><span id="page-15-2"></span>2. If you are preparing to use the AMDebug utility, perform the following steps:
	- a. Connect the Macraigor Raven-AMD device to your PC using a parallel cable. This cable should be included with the Raven device.
	- b. Make sure the board's Debug\_Enter switch (S3, switch 1) is On.
	- c. Apply power to the Raven device by plugging the supplied power cord first into the Raven device power supply, and then into an AC outlet.
	- d. Attach the Raven device to the demonstration board's AMDebug port via the short 12-pin ribbon cable supplied. Orient pin 1 (the red stripe) away from the edge of the board.

<span id="page-15-5"></span>**NOTE:** Do not press the board's Reset switch with the Raven device attached. Instead use the REMON Z command to reset the board. If the board freezes with the Raven device attached, unplug the Raven device, then unplug the board's power adapter and plug it back in.

<span id="page-15-4"></span>Unlike other devices, the Raven device can be safely connected to the AMDebug port at any time, even if power is already applied to the demonstration board.

3. If you are setting up for redirected-console operation, connect the null-modem cable between the COM2 connector on the NetSC520 demonstration board (connector J7) and the appropriate serial port of your terminal or PC.

- <span id="page-16-1"></span><span id="page-16-0"></span>4. If you are installing a hard disk drive, perform the following steps:
	- a. Inspect the 44-wire IDE ribbon cable. Note the red wire or any other marking that indicates wire 1 on the cable.
	- b. Connect one end of the 44-wire IDE cable to the hard disk drive. The connector's orientation should be indicated in the drive documentation, or marked near the connector on the drive. Usually wire 1 is oriented towards the drive's power cable connector.
	- c. Connect the other end of the 44-wire IDE cable to the 44-pin IDE connector (connector J1) on the demonstration board (orient wire 1 away from the PIO LEDs). See [Figure 2-2 on page 2-3](#page-26-2) for the connector location.

### <span id="page-17-1"></span><span id="page-17-0"></span>**Using the AMDebug™ Technology**

Use the following steps to access the NetSC520 demonstration board via the Macraigor Raven-AMD device and the included REMON software.

- 1. Make sure you have installed the NetSC520 demonstration board correctly as described in ["Setting Up the Board" on page 1-2.](#page-13-0)
- 2. If you have not already done so, install the included REMON software on the attached PC. See the REMON software documentation for details.
- 3. If you have not already done so, apply power to the demonstration board by plugging the supplied AC adapter first into connector J8 on the board, and then into an AC outlet.

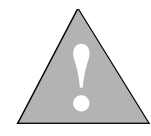

#### **CAUTION: Failure to use the correct AC adapter can damage the NetSC520 demonstration board.**

- 4. Open an MS-DOS prompt on the attached PC. (If you are not familiar with DOS commands, type HELP and press Enter for command help.)
- 5. In the MS-DOS prompt, CD to the directory containing the REMON software.
- 6. Type REMON and press Enter. The REMON welcome message is displayed, followed by the REMON> prompt.
- 7. Type Z and press Enter to reset the NetSC520 demonstration board. The LEDs near the Ethernet connector should flash briefly when the board resets.
- 8. Type Yn and press Enter to initialize the NetSC520 demonstration board. The LEDs near the AMDebug connector should change during initialization.

Applications can be loaded into either Flash memory or SDRAM. Refer to the online documentation in your kit for details about using REMON, and for information about other software included with the kit. Also refer to the Embedded Processors, CodeKits section of **[www.amd.com](http://www.amd.com)** for related CodeKit software and documentation.

### <span id="page-18-3"></span><span id="page-18-0"></span>**Starting from an IDE Hard Disk**

Use the following steps to start up the NetSC520 demonstration board from an IDE hard disk on which you have preinstalled an operating system (while the disk was connected to another PC).

- 1. Make sure you have installed the NetSC520 demonstration board correctly as described in ["Setting Up the Board" on page 1-2.](#page-13-0)
- 2. Configure your ANSI terminal or terminal emulation software with the following settings:
	- $-9600 \text{ bits/s}$
	- 8 data bits
	- No parity
	- 1 stop bit
- 3. Apply power to the demonstration board by plugging the supplied AC adapter first into connector J8 on the board, and then into an AC outlet.

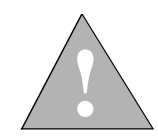

#### <span id="page-18-2"></span>**CAUTION: Failure to use the correct AC adapter can damage the NetSC520 demonstration board.**

Various LEDs on the board should light, and the terminal should start displaying startup information.

- 4. As the system starts, follow the instructions shown on the screen to enter the Setup utility. Once you are in the Setup utility, you can set the system's date, time, startup drive, and other options (if necessary).
- <span id="page-18-1"></span>5. In the BIOS setup utility, use the automatic configuration option to set up Drive C and select it as the boot device. Select either physical addressing or logical block addressing (LBA) as appropriate for your hard disk drive.

For more information on the included BIOS, see the online BIOS manual included with your kit.

- 6. Save and exit the setup utility.
- 7. The system should now boot using the operating system on the hard disk. If you encounter any problems, see ["Installation Troubleshooting" on page 1-10.](#page-21-0)

### <span id="page-19-2"></span><span id="page-19-0"></span>**Starting from Flash Memory**

<span id="page-19-3"></span>The demonstration board can be set up with a bootable resident flash disk (RFD) as drive A (768 Kbytes). An additional bootable drive C (14 Mbytes) can also be set up.

#### <span id="page-19-1"></span>**Setting Up RFD Drive A:**

- 1. Make sure you have installed the NetSC520 demonstration board correctly as described in ["Setting Up the Board" on page 1-2.](#page-13-0)
- 2. Use the steps in ["Starting from an IDE Hard Disk" on page 1-7](#page-18-0) to start the system with an MS-DOS boot image. Make sure the boot image includes the FORMAT.COM program.
- 3. As the system starts, follow the instructions shown on the screen to enter the BIOS setup utility.
- 4. In the BIOS setup utility, set up Drive A to be a "768K Soft RFD." *Do not* change the drive C configuration; leave drive C as the startup disk. Save the BIOS settings and start the board using the IDE hard disk drive C.
- 5. At the MS-DOS prompt, type **FORMAT /S A:** and press Enter. This formats the RFD A drive and makes it bootable.
- 6. Copy any additional software that you require to the RFD A drive. If you intend to set up an RFD C drive, be sure to copy FDISK.EXE and FORMAT.COM to the A drive.
- 7. After all disk activity stops, reset the demonstration board (press the Reset button on the board) and enter the setup utility again.
- 8. In the BIOS setup utility, select drive A as the boot drive and save settings. You can now remove power and disconnect the IDE hard disk drive if desired.
- 9. Power up or restart the demonstration board.

The system should now boot from the DOS RFD just like a standard PC. If you encounter any problems, see ["Installation Troubleshooting" on page 1-10](#page-21-0).

#### <span id="page-20-0"></span>**Setting Up RFD Drive C:**

- 1. Make sure you have installed the NetSC520 demonstration board correctly as described in ["Setting Up the Board" on page 1-2.](#page-13-0)
- 2. Use the steps in ["Setting Up RFD Drive A:" on page 1-8](#page-19-1) to set up and start the system with RFD drive A. Make sure the boot image on drive A includes the FDISK.EXE and FORMAT.COM programs.
- 3. As the system starts, follow the instructions shown on the screen to enter the BIOS setup utility.
- 4. In the BIOS setup utility, set up Drive C to be a "14MB Hard RFD." *Do not* change the drive A configuration; leave drive A as the startup disk. Save the BIOS settings and start the board using the RFD drive A.
- 5. At the MS-DOS prompt use the **FDISK** program to partition the new 14 Mbyte RFD device. (Note that FDISK uses screen attributes not available on the redirected display. This makes the program somewhat difficult to use, but is normal.)
- 6. After the partition is created, reset the demonstration board (press the Reset button on the board) and wait for the MS-DOS prompt to be displayed.
- 7. At the MS-DOS prompt, type **FORMAT /S C:** and press Enter to format the RFD C drive and make it bootable.
- 8. Copy any additional software that you require to the RFD C drive.
- 9. After all disk activity stops, reset the demonstration board (press the Reset button on the board) and enter the setup utility again.
- 10. In the BIOS setup utility, select drive C as the boot drive and save settings. Reset the demonstration board again.

The system should now boot from the DOS RFD drive C. If you encounter any problems, see ["Installation Troubleshooting" on page 1-10](#page-21-0).

**NOTE:** This chapter assumes MS-DOS is used for the installed operating system. See the online documentation included with your kit, or the Embedded Processors, CodeKits section of **[www.amd.com](http://www.amd.com)**, for the latest information about operating systems that might be used.

### <span id="page-21-3"></span><span id="page-21-0"></span>**Installation Troubleshooting**

<span id="page-21-2"></span>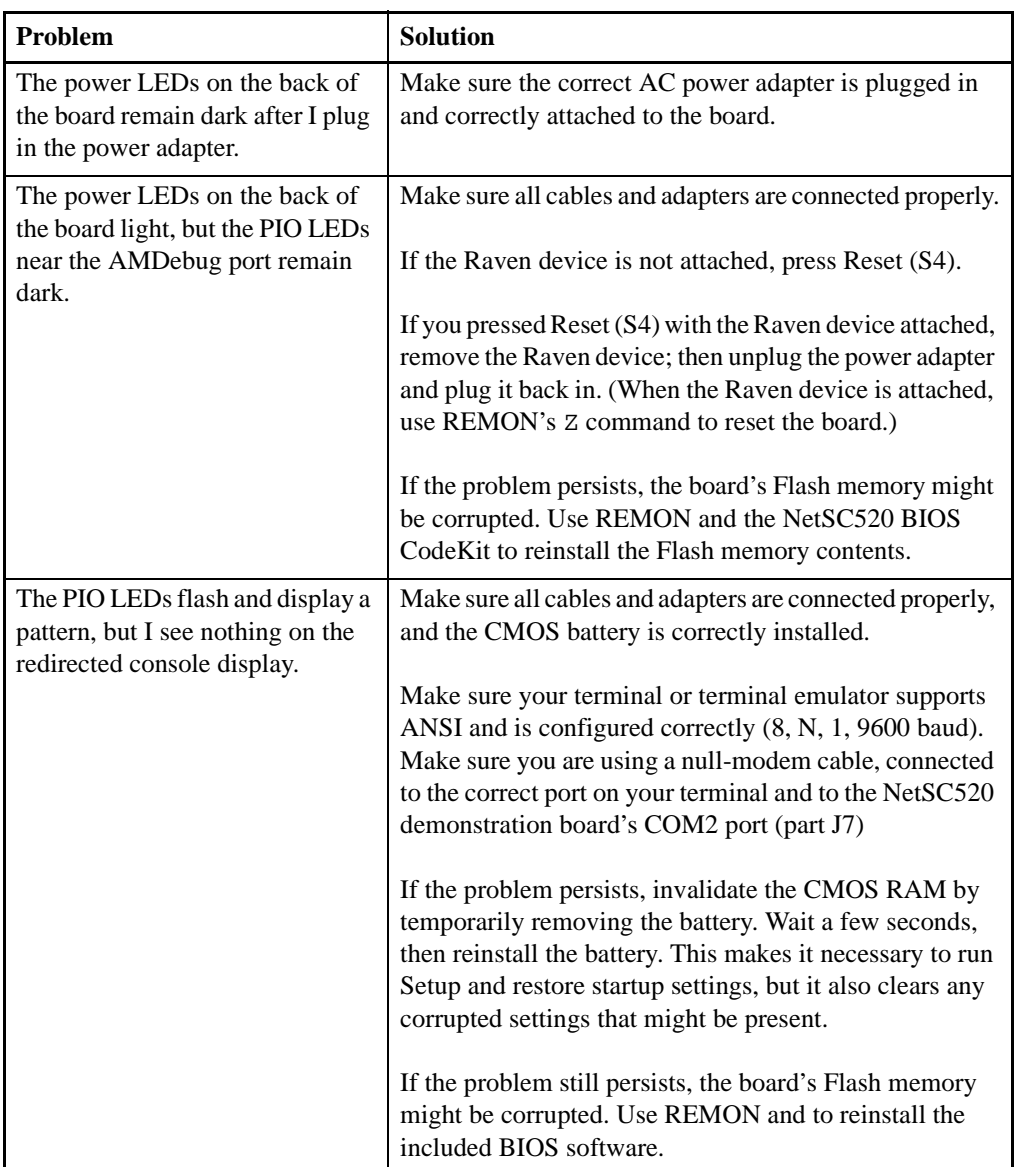

<span id="page-21-1"></span>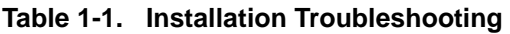

| <b>Problem</b>                                                                                                    | <b>Solution</b>                                                                                                    |  |  |
|----------------------------------------------------------------------------------------------------|----------------------------------------------------------------------------------------------------|--|--|
| I see the startup information on the<br>monitor but it says there's a battery<br>problem or CMOS checksum<br>error and the system doesn't finish<br>booting. | Follow the BIOS instructions to run the Setup utility to<br>configure the CMOS RAM and save settings.                                                                                                    |  |  |
| I configured the CMOS RAM and<br>saved my settings, but settings are<br>lost the next time I turn on the<br>NetSC520 demonstration board.                    | Make sure a fresh 3.0-V 12-mm coin cell is installed<br>correctly ("+" side facing up) in the BT1 battery holder.                                                                                                    |  |  |
| I get a "Missing Keyboard" error<br>message on the monitor during<br>boot-up.                                                                                | This might happen if you install a PC/104-Plus VGA<br>adapter and attempt to boot an operating system not<br>configured for console redirection. While a VGA adapter<br>might be used for display, the NetSC520 demonstration<br>board does not have a PC/AT keyboard interface;<br>therefore, the board can only be operated via console<br>redirection or the AMDebug port. |  |  |
| The BIOS debugging monitor<br>prompt is displayed.                                                                                                    | Check that any PC/104-Plus devices are installed<br>correctly and known to be functional.                                                                                                    |  |  |
| I have installed a hard disk with a<br>preinstalled operating system, but<br>the NetSC520 demonstration<br>board won't access the hard disk.                 | Check that the 44-wire IDE cable is properly connected<br>at both the drive end and the board end (board connector<br>J14 at location M1). Double-check the Pin 1 orientation.                                                                                                    |  |  |
|                                                                                                    | If the drive requires a separate power supply, make sure<br>the supply is connected properly and turned on.                                                                                                    |  |  |
|                                                                                                    | Check that the CMOS setup is configured correctly for<br>the drive.                                                                                                    |  |  |
|                                                                                                    | Make sure the drive functions properly on a different<br>system.                                                                                                    |  |  |
| There is a problem I cannot<br>resolve.                                                                                                    | Check that the board is set to its default settings (see<br>Appendix A, "Jumper and Dip Switch Settings").                                                                                                    |  |  |
|                                                                                                    | Contact the AMD Technical Support Hotline<br>(see page iii).                                                                                                    |  |  |

**Table 1-1. Installation Troubleshooting (Continued)** 

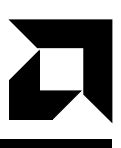

### <span id="page-24-2"></span><span id="page-24-1"></span><span id="page-24-0"></span>**Board Functional Description**

The NetSC520 demonstration board shows how easy it is to create a low-cost, embedded Ethernet solution using the ÉlanSC520 microcontroller and the AMD Am79C973 PCnet-*FAST III* Ethernet controller. In addition to the microcontroller and Ethernet controller, the NetSC520 demonstration board contains two Am29LV641D 8-Mbyte Flash memory chips and two 8-Mbyte SDRAM chips.

Read the following sections to learn more about the NetSC520 demonstration board hardware:

- • ["Block Diagram" on page 2-2](#page-25-0)
- • ["Board Layout" on page 2-3](#page-26-0)
- "Élan<sup>TM</sup>SC520 Microcontroller" on page 2-6
- • ["10/100BaseT Ethernet Controller" on page 2-7](#page-30-0)
- • ["PC/104-Plus Expansion Interface" on page 2-8](#page-31-0)
- • ["Memory" on page 2-11](#page-34-0)
- • ["AMDebug™ Technology and JTAG Port" on page 2-13](#page-36-0)
- • ["Serial EEPROM" on page 2-13](#page-36-1)
- • ["IDE Hard Disk Connector" on page 2-14](#page-37-0)
- • ["PIO-Controlled LED Indicators" on page 2-15](#page-38-0)
- • ["Power Supply" on page 2-16](#page-39-0)
- • ["RTC Backup Battery" on page 2-16](#page-39-1)
- • ["Reset Control" on page 2-17](#page-40-0)

### <span id="page-25-3"></span><span id="page-25-0"></span>**Block Diagram**

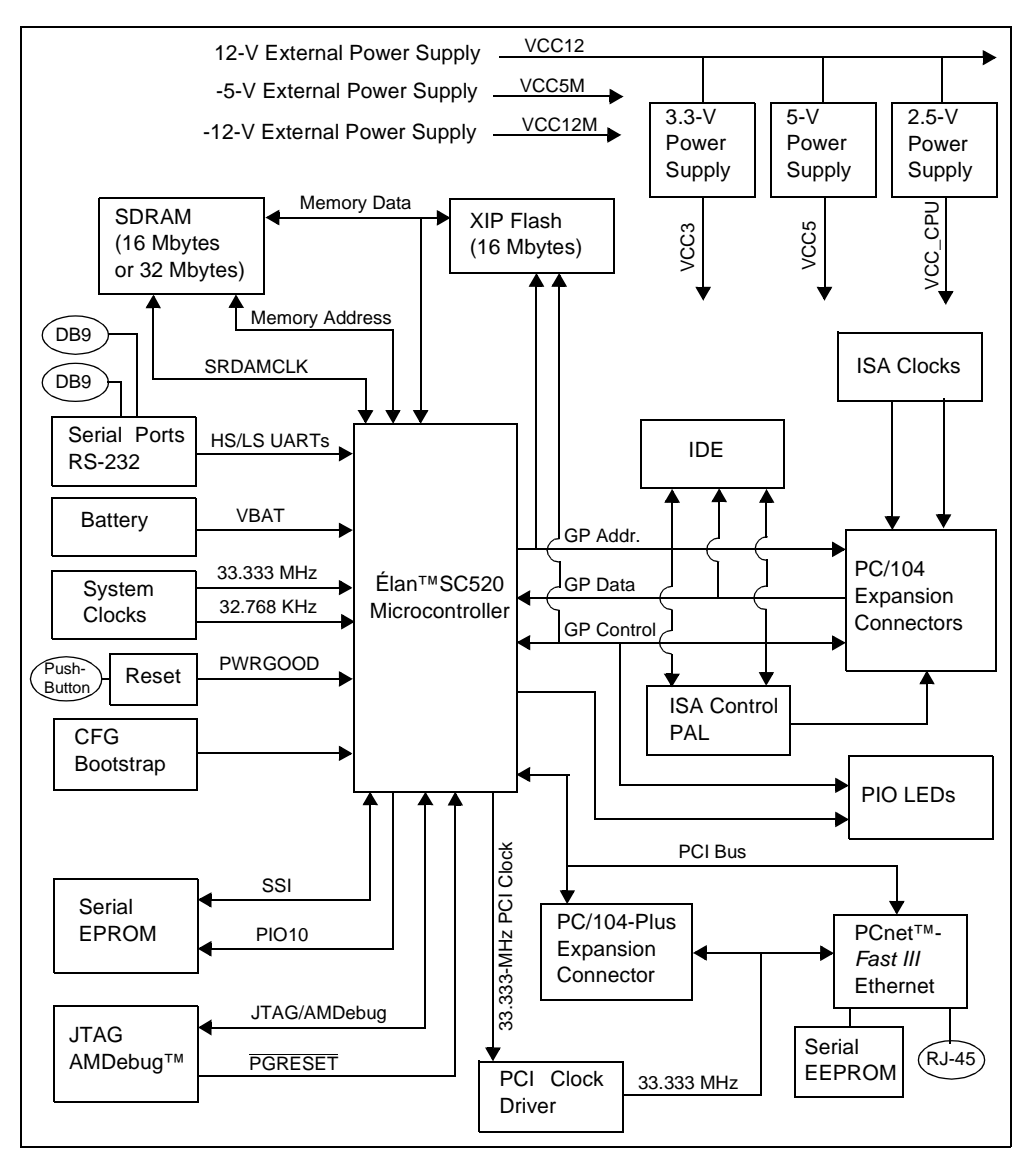

[Figure 2-1](#page-25-1) shows a block diagram of the NetSC520 demonstration board.

<span id="page-25-2"></span><span id="page-25-1"></span>*Figure 2-1. NetSC520 Demonstration Board Block Diagram (Same as Figure 0-1.)*

### <span id="page-26-3"></span><span id="page-26-0"></span>**Board Layout**

[Figure 2-2](#page-26-1) shows the top board layout of the NetSC520 demonstration board. The bottom layout is shown in [Figure 2-3 on page 2-4.](#page-27-0)

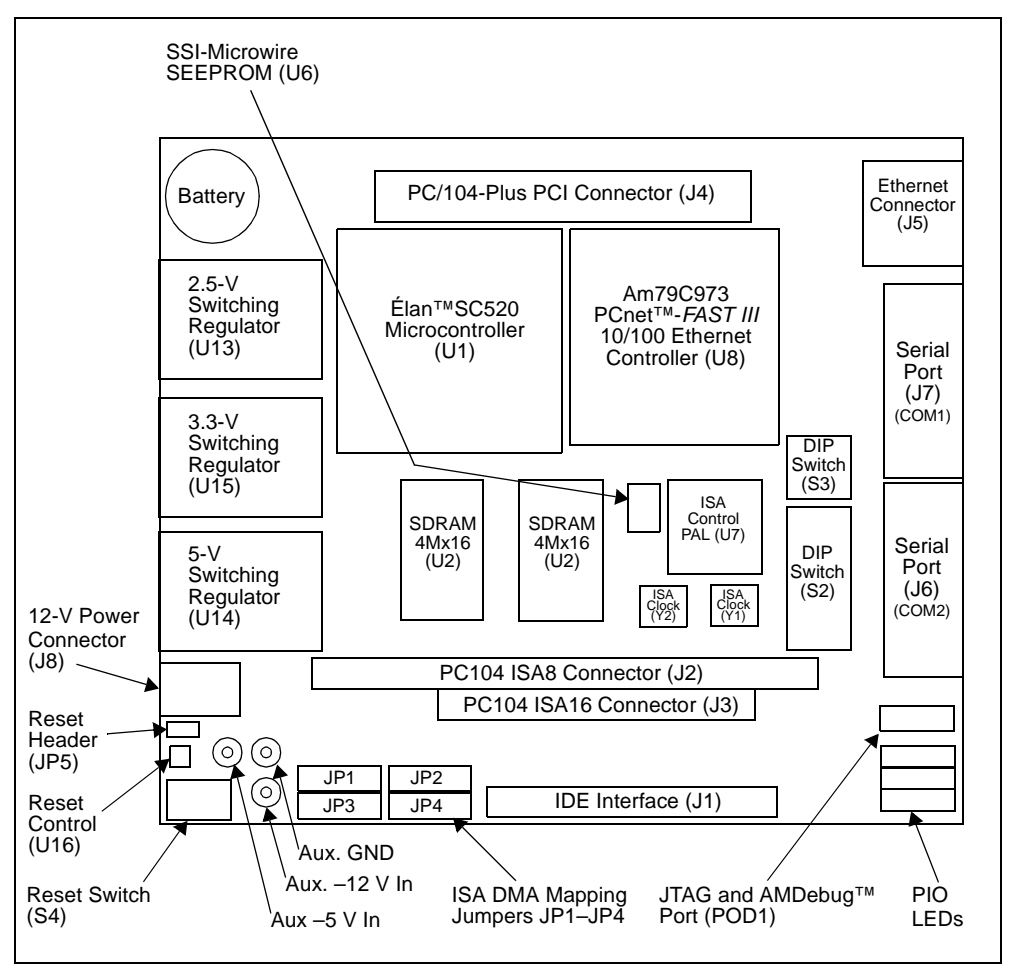

<span id="page-26-2"></span><span id="page-26-1"></span>*Figure 2-2. Top Layout of NetSC520 Demonstration Board*

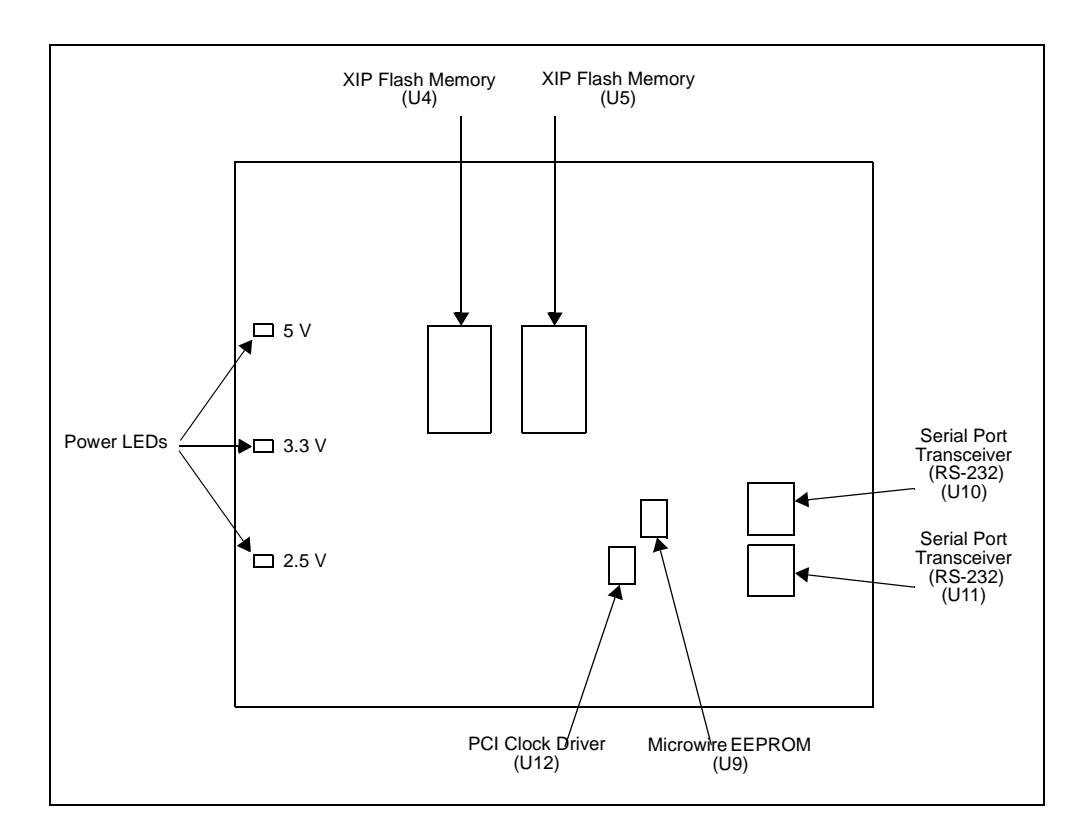

<span id="page-27-1"></span><span id="page-27-0"></span>*Figure 2-3. Bottom Layout of NetSC520 Demonstration Board*

### <span id="page-28-0"></span>**Descriptions**

The following sections describe the features and functions of the NetSC520 demonstration board. For additional information about the demonstration board, refer to the following sections:

[Appendix A, "Jumper and Dip Switch Settings"](#page-42-5) explains how to set up the board's various jumpers and switches.

[Appendix B, "Board Routing Rules"](#page-50-4) provides information useful in laying out designs similar to the NetSC520 demonstration board.

For component layout and locations, refer to [Figure 2-2 on page 2-3](#page-26-1) and [Figure 2-](#page-27-0) [3 on page 2-4.](#page-27-0)

### <span id="page-29-2"></span><span id="page-29-0"></span>**Élan™SC520 Microcontroller**

The ÉlanSC520 microcontroller is a full-featured microcontroller developed for the general embedded market. Designed for medium- to high-performance applications in the telecommunications, data communications, and information appliance markets, the ÉlanSC520 microcontroller is particularly well suited for applications requiring high throughput combined with low latency, low chipcount, and low cost.

<span id="page-29-6"></span><span id="page-29-3"></span>The ÉlanSC520 microcontroller utilizes a high-performance, industry-standard, 33-MHz, 32-bit PCI bus for high-bandwidth I/O peripherals. The microcontroller also contains a simple 8- and 16-bit general-purpose (GP) bus for a glueless connection to low-bandwidth peripherals. The GP bus supports most legacy ISA peripherals.

<span id="page-29-5"></span>The ÉlanSC520 microcontroller utilizes the industry-standard x86 architecture instruction set that enables compatibility across a variety of performance levels from the low-end 16-bit Am186 processors to the high-end AMD-K6™E family processors. Software written for the x86 architecture family is compatible with the ÉlanSC520 microcontroller.

<span id="page-29-4"></span><span id="page-29-1"></span>With the AMDebug technology, the ÉlanSC520 microcontroller provides a fullfeatured, high-performance in-circuit emulation capability that enables you to test and debug your software earlier in the design cycle.

In addition to these features, the ÉlanSC520 microcontroller provides a highperformance SDRAM controller, ROM/Flash controller, flexible address-mapping hardware, 8- and 16-bit general-purpose (GP) bus interface, clock generation, integrated peripherals, JTAG boundary scan test interface, and various system test and debug features.

For more information about the ÉlanSC520 microcontroller, refer to the *Élan™SC520 Microcontroller Data Sheet*, *Élan™SC520 Microcontroller User's Manual*, and *Élan™SC520 Microcontroller Register Set Manual*, which are included in your kit.

#### <span id="page-30-2"></span><span id="page-30-0"></span>**10/100BaseT Ethernet Controller**

<span id="page-30-9"></span><span id="page-30-7"></span><span id="page-30-3"></span>The NetSC520 demonstration board contains the AMD Am79C973 PCnet-*FAST III* Ethernet controller chip. The high-performance 10/100BaseT Ethernet port enables the NetSC520 demonstration board to connect to a high-bandwidth LAN. In this design, a compact yet complete full-duplex implementation is achieved by wiring the Ethernet chip's built-in transceiver (PHY) to a special RJ-45 10/100BaseT connector that incorporates the required magnetics, plus link/speed LEDs. Of course, the Am79C973 could also be used with separate discrete magnetics and connector components.

<span id="page-30-6"></span><span id="page-30-5"></span>The Am79C973 device logically resides on the PCI bus and is wired for full busmastering capability. The PCI address bit 24 is used for the IDSEL pin of the Am79C973 device (it is Device D in the PCI configuration space). The Am79C973 registers can be configured by either the PCI configuration space mechanism, or by downloading the configuration information from a dedicated 1-Kbit serial EEPROM (part U9) connected to the Ethernet chip. Software is provided to read the chip's media access code (MAC) and access its configuration.

<span id="page-30-8"></span>[Figure 2-4](#page-30-1) shows a block diagram of the 10/100BaseT Ethernet.

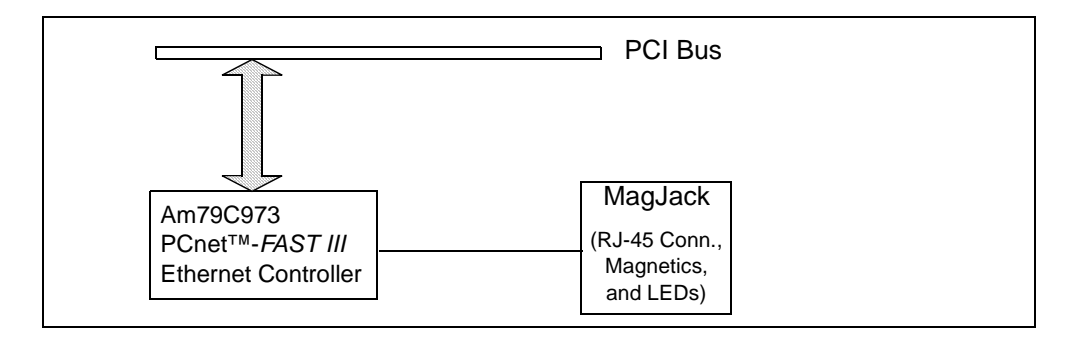

<span id="page-30-4"></span><span id="page-30-1"></span>*Figure 2-4. On-Board 10/100 Mbit/s Ethernet Controller Block Diagram*

#### <span id="page-31-1"></span><span id="page-31-0"></span>**PC/104-Plus Expansion Interface**

<span id="page-31-4"></span>The NetSC520 demonstration board provides a set of PC/104-Plus connectors (parts J2, J3, and J4) to allow the installation of a wide array of interface devices. These can include standard devices such as video, sound, SCSI, or PCMCIA adapters, or diagnostic devices such as bus analyzers and other diagnostic hardware. For more information about the PC/104-Plus interface, see **[www.pc104.org](http://www.pc104.org)**.

<span id="page-31-3"></span>The PC/104-Plus interface supports up to four attached devices, which can use either PCI bus or ISA-compatible signaling. However, the ISA-compatible signals on the demonstration board are not buffered, so no more than two devices should use ISA signaling, or one device if the IDE connector is also used.

<span id="page-31-2"></span>The PC/104-Plus interface is implemented via the ÉlanSC520 microcontroller's PCI and GP-bus interfaces, with additional ISA-compatible signals (SMEMR and SMEMWR) generated by programmable logic (device U7).

<span id="page-31-5"></span>For PCI bus configuration, PC/104-Plus devices are addressed as PCI Devices 9, A, B, and C (their IDSELx lines are connected to PCI address lines AD20–AD23, respectively). PCI-V2.2-compliant peripheral devices are supported, including PCI masters.The ÉlanSC520 microcontroller's PCI output signals use 3.3-V signaling; the input signals accommodate 3.3-V or 5-V signaling.

Jumpers selections are required to route the DMA request and acknowledge lines used by the ISA portion of the PC/104-Plus interface. For details, see ["ISA DMA](#page-42-6)  [Selection" on page A-1.](#page-42-6)

Several of the microcontroller's GPIRQ lines are multiplexed with the PIOcontrolled LED signals, as shown on sheet 13 of the schematics (included as a separate document in your kit). If any attached device is to use one of these GPIRQ lines, it is necessary to first depopulate the zero-ohm resistor that connects that line to the associated LED.

#### <span id="page-32-2"></span><span id="page-32-0"></span>**Expansion Power Supply**

<span id="page-32-1"></span>The PC/104-Plus connectors provide +5-V and +3.3-V power supply lines. The PC/104-Plus –5-V and –12-V supplies are not provided; however, miniature banana jacks are provided on the board so that an external supply can be used to provide those voltages. The jacks are color coded Red for –5 V, White for –12 V, and Black for the supply's Ground connection.

<span id="page-32-3"></span>The power budget for the PC/104-Plus connectors has not been determined. However, the onboard voltage regulators' capacity is more than adequate for the board itself. A conservative PC/104-Plus current limit of 3 A for either 3.3 V or 5 V should be safe.

#### <span id="page-33-7"></span><span id="page-33-0"></span>**Serial Ports (RS-232)**

The NetSC520 demonstration board provides two onboard RS-232 serial ports (J6 and J7) that are controlled by the ÉlanSC520 microcontroller. The serial ports are equipped with DB-9 Data Terminal Equipment (DTE) connectors. The pin assignment for the DB-9 connectors is shown in [Figure 2-5.](#page-33-1) For serial port connector locations, refer to [Figure 2-2 on page 2-3](#page-26-1).

<span id="page-33-4"></span><span id="page-33-3"></span>Traditionally, PCs also have Data Terminal Equipment (DTE) ports. A null modem cable or adapter (provided in kit) is required to connect a DTE port with a DTE port.

The RS-232 specification calls for signals that are driven at non-CMOS levels. Single-chip RS-232 driver/receiver devices (U10 and U11) are used to convert to and from the required voltages.

<span id="page-33-8"></span><span id="page-33-5"></span>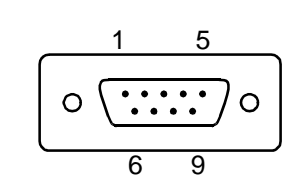

*Notes:*

*The included BIOS maps COM1 to connector J6 and COM2 to connector J7. See [Figure 2-2 on page 2-3](#page-26-1) for connector locations.*

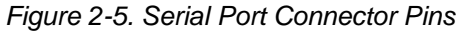

#### <span id="page-33-2"></span><span id="page-33-1"></span>**Table 2-1. Serial Port Pin/Signal Table**

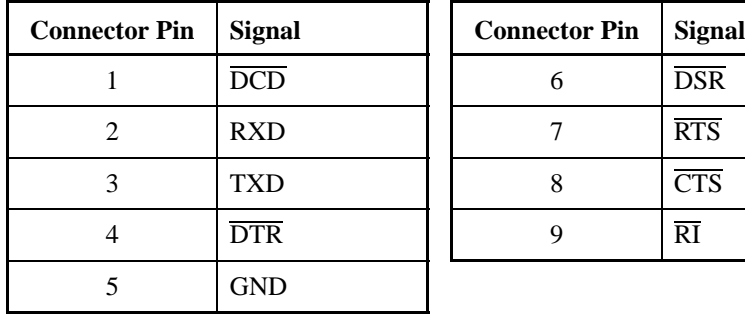

<span id="page-33-6"></span>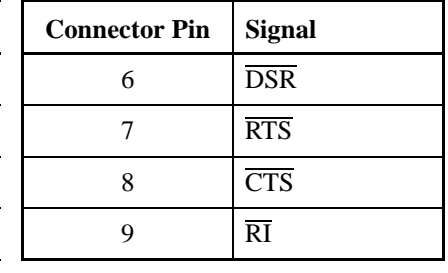

#### <span id="page-34-3"></span><span id="page-34-0"></span>**Memory**

The memory on the NetSC520 demonstration board consists of SDRAM and Flash memory.

#### <span id="page-34-5"></span>**SDRAM**

The NetSC520 demonstration board consists of two, 4-Mbit by 16-bit SDRAM devices for a total of 16 Mbytes. A similar design could provide 32 Mbytes by populating higher-capacity SDRAM chips with the same footprint.

#### <span id="page-34-2"></span>**XIP Flash Memory**

The on-board execute-in-place (XIP) Flash memory uses two AMD Am29LV641D devices (U4 and U5) configured as a single bank of 16 Mbytes in a 32-bit data width, and selected via the ÉlanSC520 microcontroller's **BOOTCS** signal.

The XIP Flash memory comes with BIOS software specifically designed for this demonstration board. See the included online documentation for details about the BIOS software.

#### <span id="page-34-4"></span>**Memory Maps**

The memory maps shown in [Table 2-2](#page-34-1) and [Table 2-3 on page 2-12](#page-35-0) are typically used when accessing the demonstration board.

The user is free to specify any Flash memory map when running custom embedded applications, except that the reset vector is always at offset 00FFFFF0h in Flash memory, and Real mode after the first far jump can only access the lower 1 Mbyte of Flash memory. See the SDRAM size CodeKit, CK0031, for more information.

<span id="page-34-6"></span><span id="page-34-1"></span>**Table 2-2. REMON Memory Map (YN Command)**

| <b>Address Range</b> | <b>Function</b>                                                               |
|----------------------|-------------------------------------------------------------------------------|
| FFFEF000-FFFEFFFF    | ElanSC520 microcontroller memory-mapped<br>configuration register (MMCR) area |
| 04000000-04FFFFFF    | 16 Mbyte Flash memory                                                         |
| 00000000-00FFFFFF    | 16 Mbyte SDRAM                                                                |

<span id="page-35-1"></span><span id="page-35-0"></span>**Table 2-3. BIOS Memory Map**

| <b>Address Range</b> | <b>Function</b>                                                                  |                                       |  |  |  |
|----------------------|----------------------------------------------------------------------------------|---------------------------------------|--|--|--|
| 02000000-02FFFFFF    | 16 Mbyte Flash memory:                                                           |                                       |  |  |  |
|                      | 02FC0000-02FFFFFF                                                                | High BIOS image                       |  |  |  |
|                      | 02F00000-02FBFFFF                                                                | 768-Kbyte soft RFD (if configured)    |  |  |  |
|                      | 02100000-02EFFFFF                                                                | 14-Mbyte hard RFD (if configured)     |  |  |  |
|                      | 020C0000-020FFFFF                                                                | Low BIOS image                        |  |  |  |
|                      | 02000000-020BFFFF                                                                | Available for system and applications |  |  |  |
| 000DF000-000DFFFF    | ElanSC520 microcontroller memory-mapped configuration<br>register (MMCR) overlay |                                       |  |  |  |
| 00000000-00FFFFFF    | 16 Mbyte SDRAM                                                                   |                                       |  |  |  |

### <span id="page-36-2"></span><span id="page-36-0"></span>**AMDebug™ Technology and JTAG Port**

The ÉlanSC520 microcontroller's AMDebug technology interface provides a lowcost, full-featured, in-circuit emulation capability. This in-circuit emulation support was developed at AMD specifically to enable users to test and debug their software early in the design cycle.

The NetSC520 demonstration board uses the serial AMDebug technology connection, which is based on an enhanced JTAG protocol and an inexpensive 12-pin 2-mm pitch connector (POD1).

<span id="page-36-5"></span><span id="page-36-4"></span>The AMDebug technology allows the demonstration board to be controlled independently of any software installed on the board, via a JTAG-compatible debugging interface such as the Macraigor Systems LLC Raven-AMD device. The Raven device provides typical monitor/debugger functionality on an attached PC running the REMON software included with your kit. Other suitable interface and software combinations might also be available. Depending on the software used, available functions can include:

- Trace and debug cache memory
- Single-step program execution
- Read and write processor registers
- Program the Flash memory

See ["Using the AMDebug™ Technology" on page 1-6](#page-17-1) and "Memory" on [page 2-11](#page-34-0) for related information. See also the online documentation provided with the kit.

#### <span id="page-36-3"></span><span id="page-36-1"></span>**Serial EEPROM**

A separate 1-Kbit Microwire serial EEPROM (U6) is provided for general-purpose storage of configuration information. (This is in addition to the Ethernet configuration EEPROM, part U9, see ["10/100BaseT Ethernet Controller" on](#page-30-0)  [page 2-7.](#page-30-0))

<span id="page-36-6"></span>The general-purpose serial EEPROM is connected directly to the ÉlanSC520 microcontroller's synchronous serial interface (SSI). Software to read and write the serial EEPROM is provided in the kit. See the kit's online documentation for details.

### <span id="page-37-4"></span><span id="page-37-0"></span>**IDE Hard Disk Connector**

<span id="page-37-2"></span><span id="page-37-1"></span>The demonstration board provides one 2-mm pitch IDE connector. The connector used is intended for 2.5-inch hard disk drives. Your kit includes the necessary 2-mm pitch cable, as well as an adapter for connecting 0.1-inch pitch IDE devices. An LED (part D1) is provided near the IDE connector to indicate IDE activity.

<span id="page-37-5"></span><span id="page-37-3"></span>The IDE interface is implemented via the ÉlanSC520 microcontroller's GP-bus. The IDE device can generate interrupts on GPIRQ10. The interrupt's mapping can be changed by reprogramming the microcontroller.

The IDE connector supports one master and one slave device. If only one device is attached to the IDE connector, that device must be configured as an IDE master. If a two-position cable is used to attach two devices to the IDE connector on the board, one of the devices must be configured as an IDE master and the other as an IDE slave. See each IDE device's documentation for configuration details.

**NOTE:** Any current required by an attached IDE device must be considered when attaching PC/104-Plus expansion devices. See ["Expansion Power Supply" on](#page-32-0)  [page 2-9](#page-32-0)

#### <span id="page-38-3"></span><span id="page-38-0"></span>**PIO-Controlled LED Indicators**

A group of nine LEDs (D21–D29) are used to indicate activity on a subset of the ÉlanSC520 microcontroller's Programmable I/O (PIO) signals. [Table 2-4](#page-38-1) shows which PIO signal is represented by each LED. Positions are shown with the board's corner to the lower-right.

| Color  | <b>Position in</b><br>Group | <b>LED</b><br>Part# | <b>Resistor</b><br>Part# | <b>PIO Pin Name</b> |
|--------|-----------------------------|---------------------|--------------------------|---------------------|
| Red    | 翻                           | D25                 | R87                      | PIO17 [GPIRQ6]      |
|        | ago<br><u>Hoo</u>           | D28                 | R92                      | PIO20 [GPIRQ3]      |
|        |                             | D22                 | <b>R80</b>               | PIO23 [GPIRQ0]      |
| Yellow | 器品                          | D27                 | R91                      | PIO16 [GPIRQ7]      |
|        | 器                           | D21                 | R79                      | PIO19 [GPIRQ4]      |
|        | egel<br>BRB                 | D24                 | R84                      | PIO22 [GPIRQ1]      |
| Green  | 品品<br>000                   | D29                 | R94                      | PIO <sub>6</sub>    |
|        | 器器                          | D23                 | R83                      | PIO18 [GPIRQ5]      |
|        | 0 O O<br>ם מ כ              | D26                 | <b>R88</b>               | PIO21 [GPIRQ2]      |

<span id="page-38-1"></span>**Table 2-4. PIO LED Indicator Interface**

<span id="page-38-2"></span>**NOTE:** Several of the microcontroller's GPIRQ lines are multiplexed with the PIO-controlled LED signals. If any attached device is to use one of these GPIRQ lines, it is necessary to first depopulate the zero-ohm resistor that connects that line to the associated LED, as shown in [Table 2-4](#page-38-1) and on sheet 13 of the schematics (included as a separate document in your kit).

#### <span id="page-39-2"></span><span id="page-39-0"></span>**Power Supply**

The NetSC520 demonstration board is powered by a single power connector (part J8) with the following specifications:

- $\bullet$  +12 V DC
- 4.0 A maximum current
- Barrel connector, 5.5-mm outside diameter, 2.5-mm inside diameter
- Center-positive barrel plug

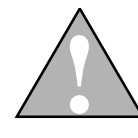

<span id="page-39-7"></span><span id="page-39-3"></span>**CAUTION: Check the AC adapter voltage, polarity, and current ratings before connecting it to the board. Using an incorrect adapter can damage the board or the power supply.**

The provided AC adapter is capable of providing power for the board and as many PC/104-Plus add-on cards as the onboard voltage regulators can supply (see ["Expansion Power Supply" on page 2-9\)](#page-32-0). The AC adapter supports input power voltages of 100–250 V AC at 47–63 Hz.

Onboard regulation is provided for the board's 2.5-V (CPU), 3.3-V, and 5-V requirements. LEDs D20, D17, and D16, respectively, indicate power-on status for each of these supplies. (The power LEDs are located on the back of the board.) Each regulator is capable of supplying 4.5 A of current at its output voltage.

**NOTE:** The design of the onboard power supplies was selected for rapid development. These supplies are not intended to be examples of optimal powersupply design.

<span id="page-39-5"></span>Power for the PC/104-Plus  $-5-V$  and  $-12-V$  supplies is not provided; however, miniature banana jacks are provided on the board so that an external supply can be used to provide those voltages. The jacks are color-coded Red for –5 V, White for –12 V, and Black for the supply's Ground connection.

#### <span id="page-39-4"></span><span id="page-39-1"></span>**RTC Backup Battery**

<span id="page-39-6"></span>A 12-mm 3-V coin cell in battery holder BT1 provides backup power for the ÉlanSC520 microcontroller's RTC clock and CMOS configuration whenever external power is removed from the board.

### <span id="page-40-1"></span><span id="page-40-0"></span>**Reset Control**

System reset control is provided by a Micrel MC8114 reset controller (part U16). Push-button switch S4 and header JP5 are provided for user-initiated resets. Header JP5 is wired in parallel with switch S4 so that an external reset switch can be attached, if needed.

The board can also be reset under software control or via the AMDebug port.

<span id="page-42-0"></span>Appendix A

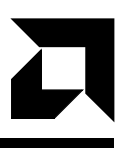

### <span id="page-42-5"></span><span id="page-42-1"></span>**Jumper and Dip Switch Settings**

This appendix contains the jumper and DIP switch settings for the NetSC520 demonstration board.

### <span id="page-42-2"></span>**Jumper Settings**

The following information provides the jumper settings and pin locations for the various jumpers.

#### <span id="page-42-6"></span><span id="page-42-3"></span>**ISA DMA Selection**

The ÉlanSC520 microcontroller supports two DMA channels via its GPDRQ0, GPDACK0, GPDRQ1, and GPDACK1 signals. The ISA-compatible signaling on the PC/104-Plus interface provides paths for seven DMA channels (0–3 and 5–7), which are shared by attached devices. Jumpers JP1, JP2, JP3, and JP4 allow you to route any one ISA-bus DMA channel to either of the microcontroller's two DMA channels. [Figure A-1](#page-42-4) shows the pin numbering for these jumpers.

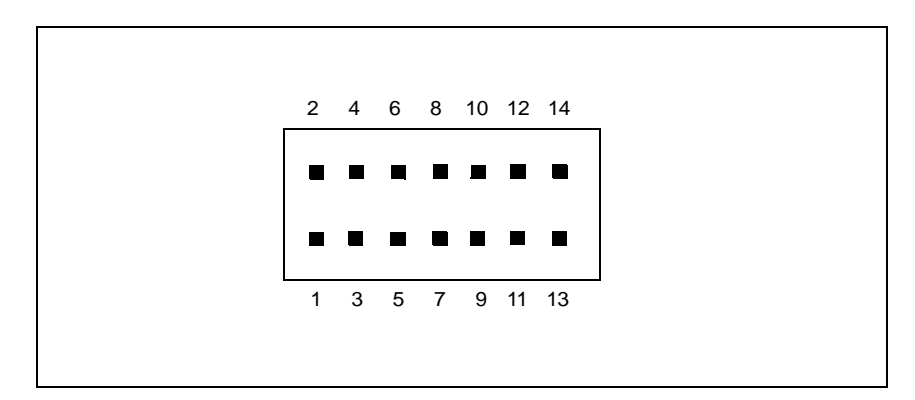

<span id="page-42-7"></span><span id="page-42-4"></span>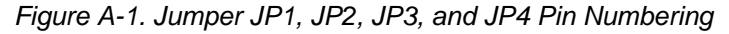

<span id="page-43-1"></span>Jumper JP1 is used to route one ISA-compatible DRQn channel from the PC/104-Plus connector to the microcontroller's GPDRQ0 input. The following settings indicate the possible configurations for jumper JP1.

- To route ISA DRQ0 to microcontroller GPDRQ0, jumper pins 1 and 2.
- To route ISA DRQ1 to microcontroller GPDRQ0, jumper pins 3 and 4.
- To route ISA DRQ2 to microcontroller GPDRQ0, jumper pins 5 and 6.
- To route ISA DRQ3 to microcontroller GPDRQ0, jumper pins 7 and 8.
- To route ISA DRQ5 to microcontroller GPDRQ0, jumper pins 9 and 10.
- To route ISA DRQ6 to microcontroller GPDRQ0, jumper pins 11 and 12.
- To route ISA DRQ7 to microcontroller GPDRQ0, jumper pins 13 and 14.

Jumper JP2 must be used to route the corresponding  $\overline{DACKx}$  signal (i.e., the selected channel number must match, for example DRQ0 and  $\overline{DACK0}$ ). Also, the channel number selected must be different from the channel selected by JP3 and JP4 (if any). [Figure A-2](#page-43-0) shows the signal routing for jumper JP1, with ISA DRQ1 routed to GPDRQ0.

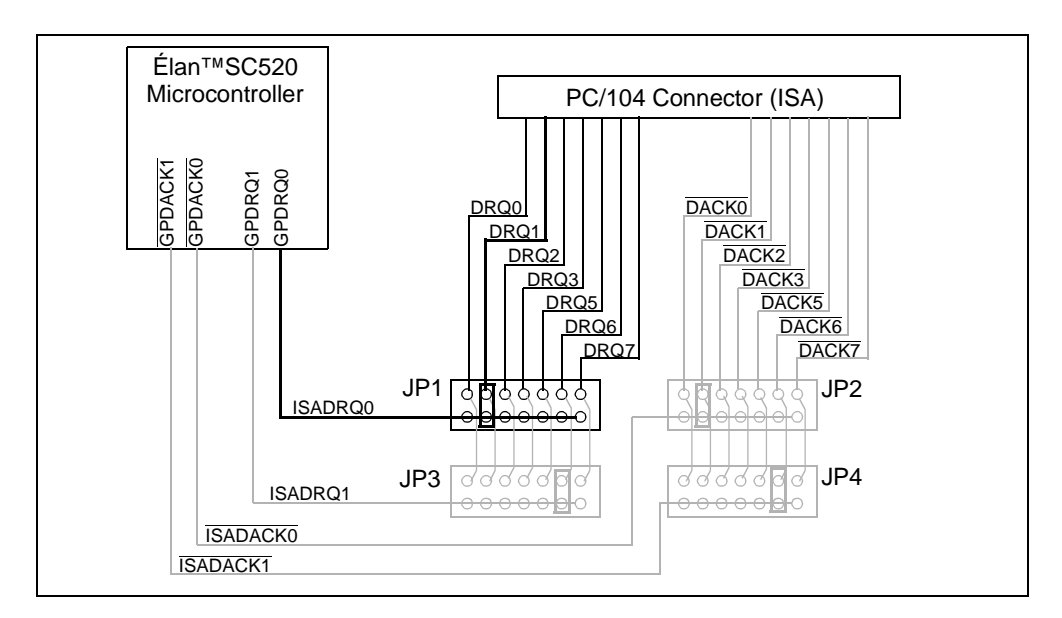

<span id="page-43-0"></span>*Figure A-2. Jumper JP1 Routing Example* 

Jumper JP2 is used to route one ISA-compatible  $\overline{DACKn}$  channel from the PC/104-Plus connector to the microcontroller's GPDACK0 input. The following settings indicate the possible configurations for jumper JP2.

- To route ISA  $\overline{DACK0}$  to microcontroller  $\overline{GPDACK0}$ , jumper pins 1 and 2.
- To route ISA DACK1 to microcontroller GPDACK0, jumper pins 3 and 4.
- To route ISA  $\overline{DACK2}$  to microcontroller  $\overline{GPDACK0}$ , jumper pins 5 and 6.
- To route ISA DACK3 to microcontroller GPDACK0, jumper pins 7 and 8.
- To route ISA  $\overline{DACK5}$  to microcontroller  $\overline{GPDACK0}$ , jumper pins 9 and 10.
- To route ISA DACK6 to microcontroller GPDACK0, jumper pins 11 and 12.
- To route ISA DACK7 to microcontroller GPDACK0, jumper pins 13 and 14.

Jumper JP1 must be used to route the corresponding DRQx signal (i.e., the selected channel number must match, for example DRQ0 and  $\overline{DACK0}$ . Also, the channel number selected must be different from the channel selected by JP3 and JP4 (if any). [Figure A-3](#page-44-0) shows the signal routing for jumper JP2, with ISA  $\overline{\text{DACK1}}$  routed to GPDACK0.

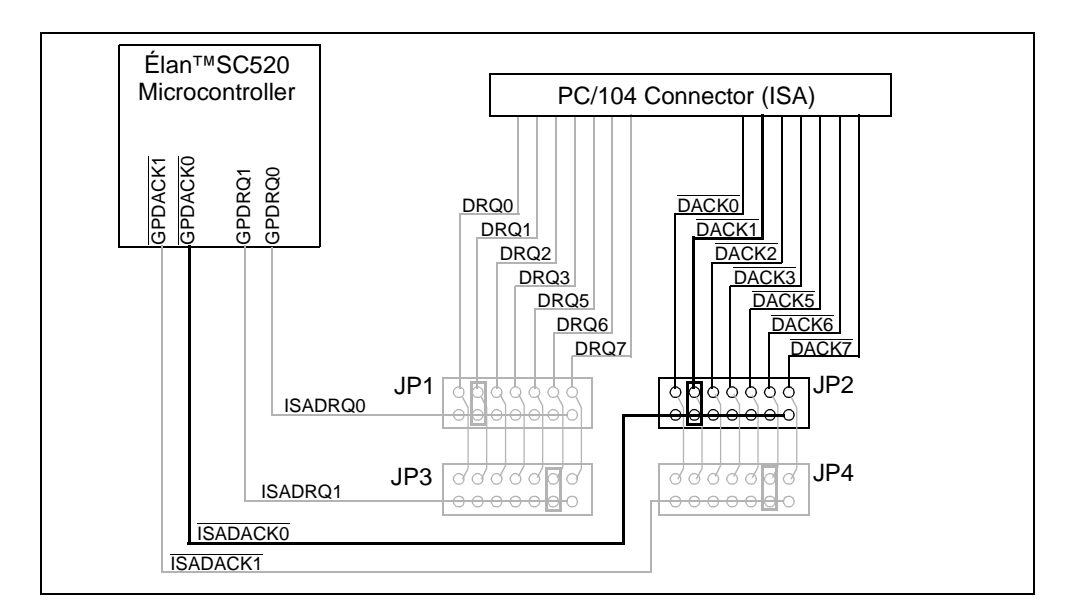

<span id="page-44-0"></span>*Figure A-3. Jumper JP2 Routing Example* 

Jumper JP3 is used to route one ISA-compatible DRQn channel from the PC/104-Plus connector to the microcontroller's GPDRQ1 input. The following settings indicate the possible configurations for jumper JP3.

- To route ISA DRQ0 to microcontroller GPDRQ1, jumper pins 1 and 2.
- To route ISA DRQ1 to microcontroller GPDRQ1, jumper pins 3 and 4.
- To route ISA DRQ2 to microcontroller GPDRQ1, jumper pins 5 and 6.
- To route ISA DRQ3 to microcontroller GPDRQ1, jumper pins 7 and 8.
- To route ISA DRQ5 to microcontroller GPDRQ1, jumper pins 9 and 10.
- To route ISA DRQ6 to microcontroller GPDRQ1, jumper pins 11 and 12.
- To route ISA DRQ7 to microcontroller GPDRQ1, jumper pins 13 and 14.

Jumper JP4 must be used to route the corresponding  $\overline{DACKx}$  signal (i.e., the selected channel number must match, for example DRQ0 and  $\overline{DACK0}$ ). Also, the channel number selected must be different from the channel selected by JP1 and JP2 (if any). [Figure A-4](#page-45-0) shows the signal routing for jumper JP3, with ISA DRQ6 routed to GPDRQ1.

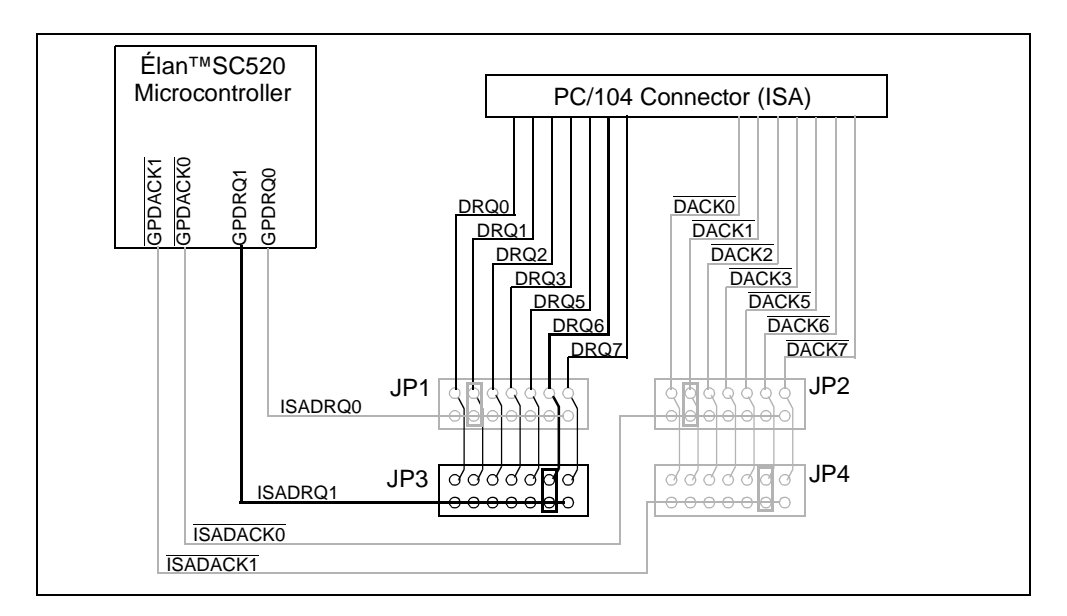

<span id="page-45-0"></span>*Figure A-4. Jumper JP3 Routing Example* 

<span id="page-46-1"></span>Jumper JP4 is used to route one ISA-compatible  $\overline{DACKn}$  channel from the PC/104-Plus connector to the microcontroller's GPDACK1 input. The following settings indicate the possible configurations for jumper JP4.

- To route ISA  $\overline{DACK0}$  to microcontroller  $\overline{GPDACK1}$ , jumper pins 1 and 2.
- To route ISA DACK1 to microcontroller GPDACK1, jumper pins 3 and 4.
- To route ISA  $\overline{DACK2}$  to microcontroller  $\overline{GPDACK1}$ , jumper pins 5 and 6.
- To route ISA DACK3 to microcontroller GPDACK1, jumper pins 7 and 8.
- To route ISA DACK5 to microcontroller GPDACK1, jumper pins 9 and 10.
- To route ISA DACK6 to microcontroller GPDACK1, jumper pins 11 and 12.
- To route ISA DACK7 to microcontroller GPDACK0, jumper pins 13 and 14.

Jumper JP3 must be used to route the corresponding DRQx signal (i.e., the selected channel number must match, for example DRQ0 and  $\overline{DACK0}$ . Also, the channel number selected must be different from the channel selected by JP1 and JP2 (if any). [Figure A-5](#page-46-0) shows the signal routing for jumper JP4, with ISA  $\overline{DACK6}$  routed to GPDACK1.

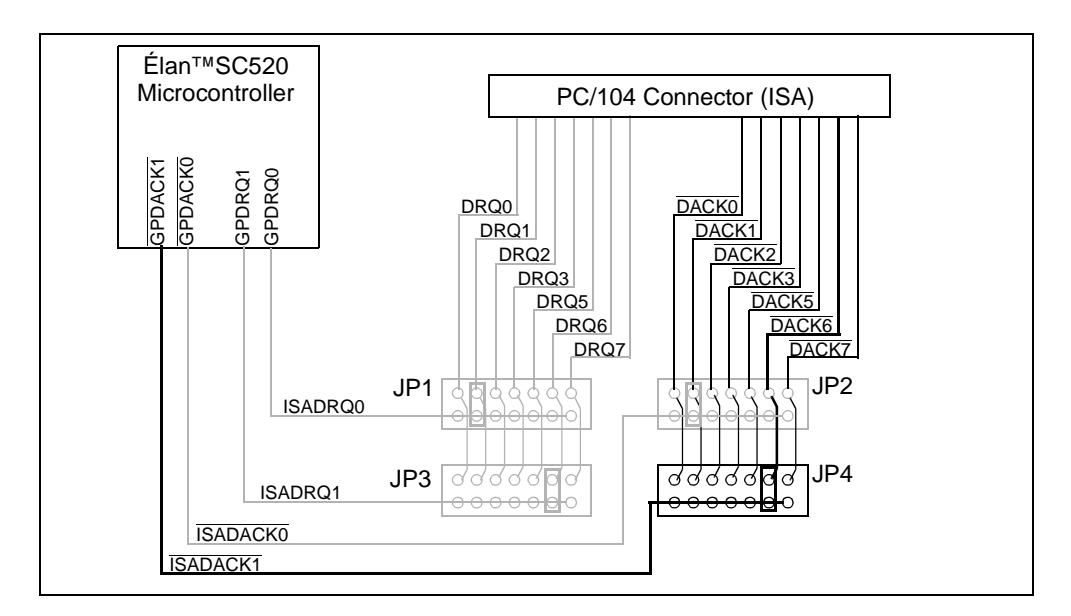

<span id="page-46-0"></span>*Figure A-5. Jumper JP4 Routing Example* 

### <span id="page-47-1"></span><span id="page-47-0"></span>**Header JP5**

<span id="page-47-2"></span>Header JP5 is provided for connecting an external reset switch, if needed. See ["Reset Control" on page 2-17.](#page-40-1)

### <span id="page-48-0"></span>**DIP Switch Settings**

This section provides the switch settings for the three DIP switches.

#### <span id="page-48-5"></span><span id="page-48-1"></span>**DIP Switch S2**

<span id="page-48-4"></span>Switch S2 is an eight-circuit DIP switch provided for software-defined boot configuration. Each switch is connected to one of the RSTLD[0–7] pins on the ÉlanSC520 microcontroller, which are sampled upon reset or power-up and stored in an internal register for software to read (see the *Élan™SC520 Microcontroller User's Manual* for details). These can be used by software to determine different modes of operation based on the switch settings.

The included BIOS uses switch segments S2-1 (RSTLD0) and S2-4 (RSTLD3); see the included online BIOS documentation for details. Signals not used by the BIOS can be used for any purpose. The default switch setting is shown in [Figure](#page-48-2)  [A-6.](#page-48-2) For the location on the board, refer to ["Board Layout" on page 2-3.](#page-26-3)

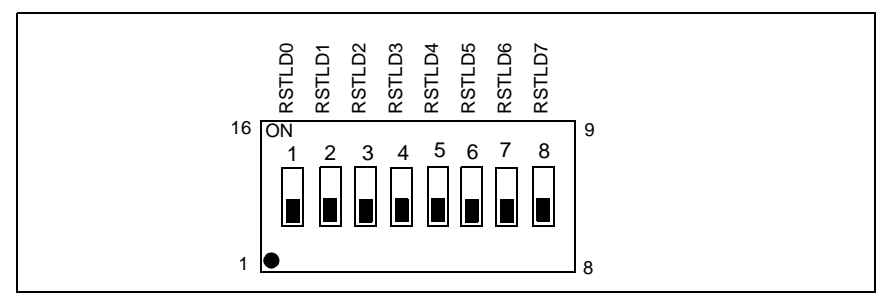

<span id="page-48-6"></span>*Figure A-6. DIP Switch S2 Default Setting*

<span id="page-48-3"></span><span id="page-48-2"></span>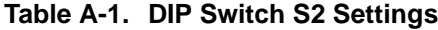

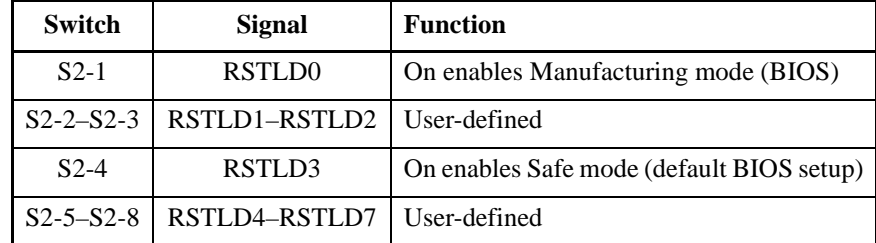

### <span id="page-49-4"></span><span id="page-49-0"></span>**DIP Switch S3**

<span id="page-49-3"></span>Switch S3 is a three-circuit DIP switch used to select the ÉlanSC520 microcontroller AMDebug mode upon system startup. The default switch setting is shown in [Figure A-7](#page-49-1). A description of the DIP switch settings and functions are shown in [Table A-2.](#page-49-2) For the board location, refer to ["Board Layout" on page 2-3.](#page-26-3)

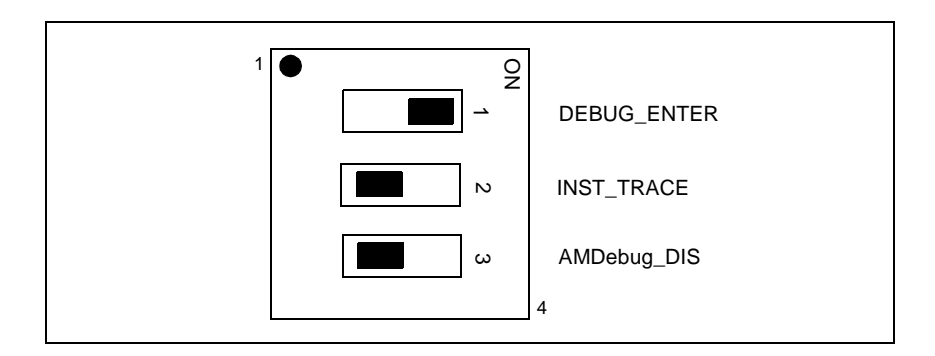

*Figure A-7. DIP Switch S3 Default Setting*

<span id="page-49-2"></span><span id="page-49-1"></span>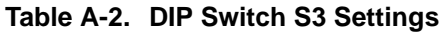

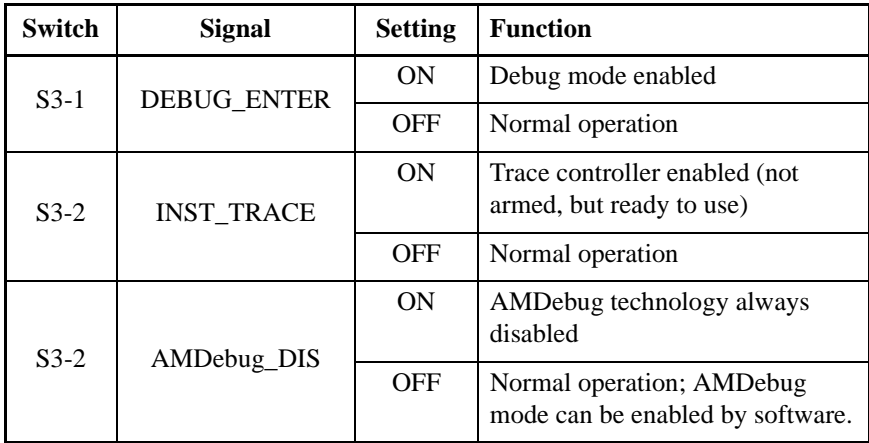

# $\overline{\phantom{a}}$

### <span id="page-50-4"></span><span id="page-50-1"></span><span id="page-50-0"></span>Appendix B **Board Routing Rules**

This appendix details the board routing rules that were used to lay out the NetSC520 demonstration board. This information should be useful as a guide for similar designs.

### <span id="page-50-6"></span><span id="page-50-2"></span>**Trace Widths**

Most signal routing on the board uses 0.005-inch trace width and 0.005-inch traceto-trace spacing, except as otherwise noted. Clock nets are generally 0.005-inch trace width and 0.015-inch trace-to-trace spacing. Asynchronous control signals are 0.005-inch trace width and 0.010-inch trace-to-trace spacing. Power nets are 0.025–0.035-inch (minimum) trace width and 0.010–0.015-inch trace-to-trace spacing.

### <span id="page-50-5"></span><span id="page-50-3"></span>**Power Distribution and Planes**

The NetSC520 demonstration board has four ground and power planes: one split plane for VCC3 and VCC\_CPU, one split plane for VCC5 and VCC12, and two GND planes. The board has six additional layers for signal routing.

Battery power, VCC5M, and VCC12M are each routed as wide trace on a signal layer. VCC12 is also routed as wide trace to most destinations on the board, except in the power supply section, where it is routed on a split section of the VCC5 plane. Another design could route VCC12 entirely as a wide trace on signal layers.

Two GND planes are used to make the printed circuit board symmetrical for easier manufacturing, and to help keep trace impedance the same on all layers. Earth\_GND and Analog\_GND are isolated ground networks that connect back to the main GND planes at a single point each. These isolated ground nets are routed as wide traces, but in another design they could be on a split ground plane, depending on what works best with the board placement and layout.

### <span id="page-51-1"></span><span id="page-51-0"></span>**Signal Routing Order**

Nearly all signals on the board involve the ÉlanSC520 microcontroller, so it is difficult to specify an exact routing order. After the microcontroller is routed, nearly all of the board is completed. However, this section provides some guidelines to follow.

Good power and clock distribution are essential to get any board to run reliably, so those nets should be connected first. Next, the high-speed interfaces should be routed, and then slower interfaces. The following is the "ideal" signal routing priority used to lay out this board, with references to the corresponding schematic sheets, as appropriate.

- 1. Power supplies (sheets 13, 14)
- 2. Power/GND nets (including all bypass capacitors and wide trace power nets)
- 3. PLL loop filter and analog filter (sheets 4, 13)
- 4. Clock nets (sheets 4, 5, 9, 12)
- 5. SDRAM interface (sheets 4, 5)
- 6. PCI interface (sheets 4, 9, 10)
- 7. Ethernet interface (sheet 10)
- 8. Flash memory and serial EEPROM interfaces (sheets 4, 6)
- 9. IDE interface (sheets 4, 7)
- 10. ISA interface (sheets 4, 8)
- 11. Serial ports (sheets 4, 11)
- 12. Remaining signals

### <span id="page-52-4"></span><span id="page-52-0"></span>**Clock Routing**

The following considerations are important when routing clock signals.

#### <span id="page-52-5"></span><span id="page-52-1"></span>**Unmatched Length Clock Signals**

The clock signals listed below should be routed without any length matching requirements. These traces should be as short and direct as possible between the source and destination pins. The trace width and spacing requirement (in 1/1000ths of an inch) is listed alongside the net name:

- X32kHzIN (5/15)
- X32kHzOUT (5/15)
- R33RPU (5/15)
- X33.333MHzOUT (5/15)
- X33.333MHzIN (5/15)
- CLK14MHz (5/15)
- CLK8MHz (5/15)
- SSI CLK  $(5/10)$

**NOTE:** The actual requirement is shown. Some traces on the board are wider than necessary because of component changes made in the design process.

#### <span id="page-52-3"></span><span id="page-52-2"></span>**Matched Length Clock Signals**

There are two clock signals that have length matching requirements: the SDRAM clock (66 MHz), and the PCI clock (33 MHz). For each of these clocks, the total trace length from the microcontroller output pin to each of the corresponding target pins must be matched. (There is no length matching requirement between the PCI Clock nets and the SDRAM clock nets.)

To equalize clock lengths, the board designer measures from the clock output pin of the microcontroller to the input pin of each target device. This includes the trace length to the series termination resistor, and from the series resistor to the input pin of the target device. The designer ignores the trace length from the target device input pin to the R-C or Thevenin termination (if any).

When equalizing clock trace lengths, the distance to the target pins must match to within a difference of 0.004 inch between the longest and shortest trace. In other words, there is a  $\pm 0.002$ -inch tolerance to the trace length from either of these clock outputs.

#### **SDRAM Clock (66 MHz)**

The CLKMEMOUT output on the ÉlanSC520 microcontroller is paired with the CLKMEMIN return input. As shown in [Figure B-2,](#page-54-0) and on sheet 5 of the schematics, the goal in routing this clock signal is to make the traces the same length from CLKMEMOUT to each target device, and also the same length as the return signal trace to CLKMEMIN.

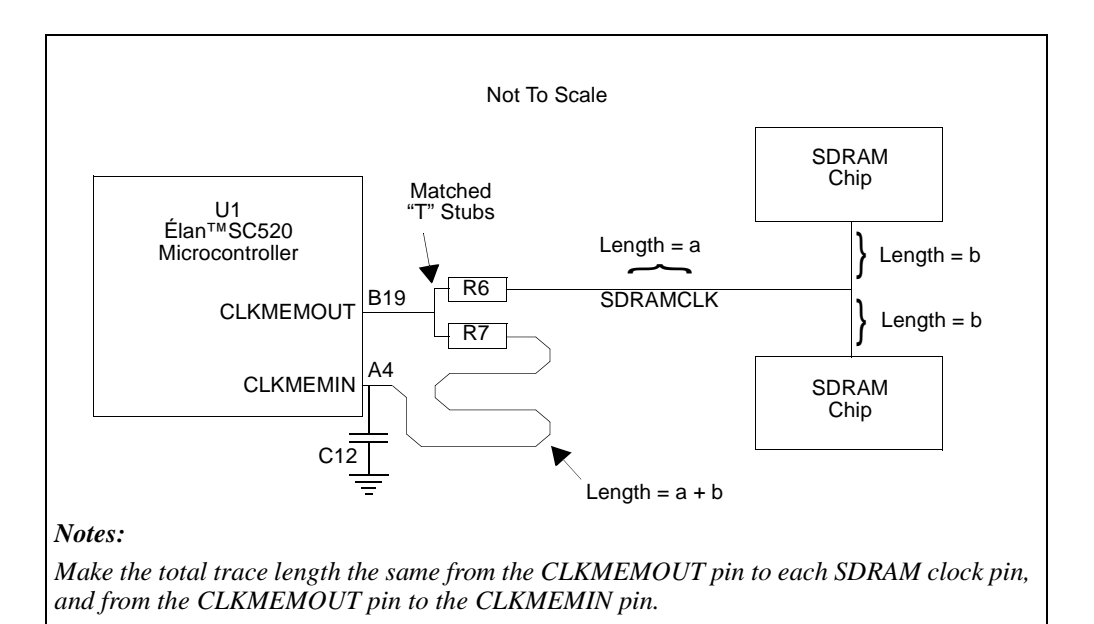

<span id="page-53-1"></span><span id="page-53-0"></span>*Figure B-1. Memory Clock Routing*

To do this, first the series terminator resistors on the CLKMEMOUT net (R6 and R7) are placed as close as possible to the microcontroller. A "T" routing pattern is used so that the trace length from the microcontroller output pin to either resistor is the same.

From series resistor R6, the SDRAMCLK net is routed to the SDRAM chips (U2 and U3), again using a "T" routing pattern so that the trace length to either SDRAM chip is the same. Then the actual trace length is measured from resistor R6 to each SDRAM chip (U2 and U3) and averaged, and the resulting value used to route a matched-length trace from series resistor R7 to the CLKMEMIN pin on the microcontroller.

To verify the lengths are matched, each trace length is measured from the CLKMEMOUT pin on the microcontroller to the appropriate series resistor, and then from the series resistor to each target pin. The longest and shortest trace lengths from the CLKMEMOUT pin to any target pin must be within 0.004-inches of each other.

The AC termination capacitor C12 (shown on schematic sheet 5) is placed as close as possible to the microcontroller, and as close as possible to where the CLKMEMIN trace is routed. The value of C12 is adjusted to fine-tune the clock timing. As shown in [Figure B-2](#page-54-0), increasing or reducing the value of C12 increases or reduces the rise time of the CLKMEMIN return signal, so it can be more closely aligned with the rising edge of the SDRAMCLK signal at the SDRAM chips.

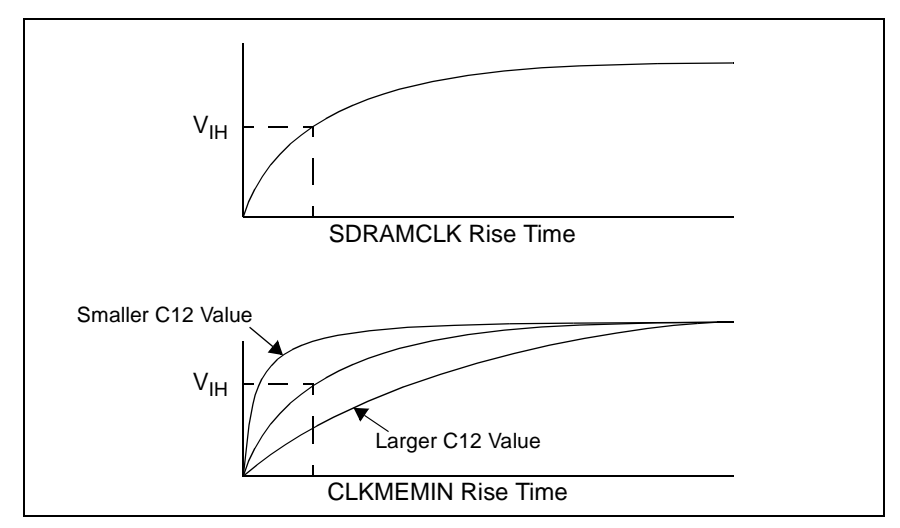

<span id="page-54-1"></span><span id="page-54-0"></span>*Figure B-2. Using C12 to Fine-Tune CLKMEMIN Timing*

#### <span id="page-55-0"></span>**PCI Clock (33 MHz)**

Similar to the SDRAM clock, the goal for the PCI clock routing is to make the PCI clock for the Ethernet chip, for each add-in module, and for the feedback path to the microcontroller, all the same trace length. However, the situation is more complicated because each successive add-in module adds 0.662 inches to the PC/104-Plus signals. Also, Modules 3 and 4 share the same clock net. To account for this, the clock trace to the PCI connector is shorter for each successive module, as shown in [Figure B-3 on page B-7.](#page-56-0)

Thus, referring to the total trace length on the board, the clock traces are longest (both the same length) to the Ethernet chip and to the CLKPCIIN feedback pin on the microcontroller. The trace to the Module 0 clock pin on connector J4 is 0.662 inches shorter than the Ethernet (and feedback) clock traces, and the trace to the Module 1 clock pin on J4 is 0.662 inches shorter than the Module 0 clock trace.

Likewise, the traces to the J4 clock pins for Modules 2 and 3 are each 0.662 inches shorter than for the previous module. However, because Modules 2 and 3 share the same clock signal, the clock trace goes first to the Module 3 clock pin, and then a 0.662-inch long trace connects the Module 3 clock pin to the Module 2 clock pin.

Note that only the length of the trace from the output pin of the clock buffer to the target pin on the PCI device is important. The goal is to equalize the propagation time of the clock signal to all the attached PCI devices. The trace length to and from series termination resistors is considered. But the trace length to any pullup resistors, R-C termination, or Thevenin termination should be ignored.

In summary, the following formula expresses the trace length rules for the PCI clock signal. Refer to the signal names in [Figure B-3 on page B-7](#page-56-0).

CLKC1 + PCICLK0 (to Ethernet)

 $=$  CLCK2 + PCICLK1 (TO J4 PIN B26) + 0.662 INCH

 $=$  CLKC3 + PCICLK2 (TO J4 PIN D26) + (2  $*$  0.662 INCH)

 $=$  CLKC4 + PCICLK3 (TO J4 PIN A27) + (3  $*$  0.662 INCH)

 $=$  CLKC4 + PCICLK3 (TO J4 PIN C27) + (4  $*$  0.662 INCH)

 $=$  CLKPIN  $+$  CLKPCIIN

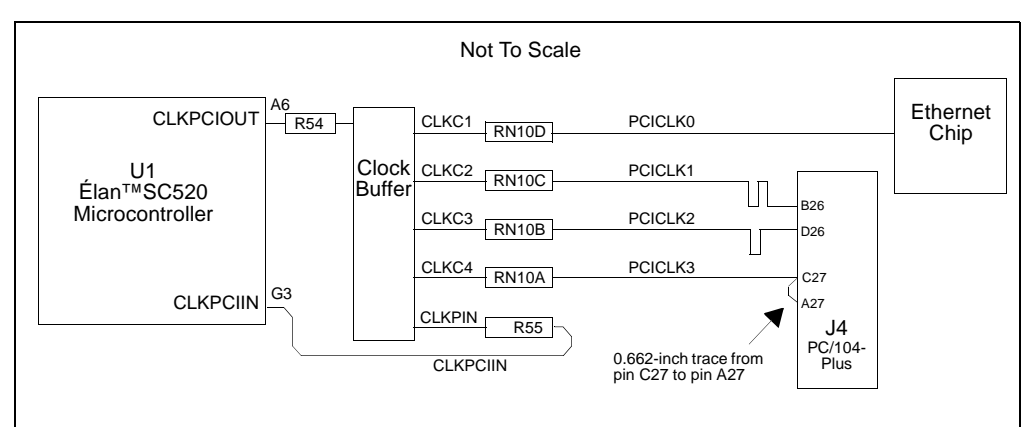

#### *Notes:*

<span id="page-56-0"></span>*Make the total trace length the same from the CLKPCIOUT pin to each PCI device, and from the CLKPCIOUT pin to the CLKPCIIN pin. Each PC/104-Plus module adds 0.662 inches to the PCI interface, so the clock traces to the J4 connector are successively shortened to compensate. (See text.)*

<span id="page-56-1"></span>*Figure B-3. PCI Interface Clock Routing*

### <span id="page-57-1"></span><span id="page-57-0"></span>**Ethernet Section**

The Ethernet section of the board (sheet 10 of the schematics) has some special layout considerations. These constraints concern the connections between the Ethernet chip (U8) and the RJ-45 connector (J5).

The RJ-45 connector, J5, is placed as close as possible to U8, the Ethernet controller chip, and U8 is oriented so that the pins that connect to J5 are as close to the connector as possible, so the nets connecting U8 to J5 can be as short and directly routed as possible.

Do not intermix any other nets within the U8 to J5 signals. This interface runs at 100 MHz, so it is important to keep other signals away from the interface signals. In particular, the U8 to J5 nets include two differential signal pairs,  $TX+$ ,  $TX-$ , and RX+, RX-. The signals in each pair are routed 0.005 inches apart, and at least 0.015 inches from the other pair, or from any other signals.

The routing for TCTC and RCTC should also be short and direct, but they should not interfere with the differential pairs. Give priority to the routing of the TX+, TX-, RX+, RX- signals over all other signals connecting to the RJ-45 connector (J5).

### <span id="page-58-1"></span><span id="page-58-0"></span>**Battery Power**

The backup battery circuit needs some care during routing. It is important to route the entire backup battery circuit with wide traces and connect it back to the ÉlanSC520 microcontroller with wide traces. Wider traces have less resistance, so the voltage drop across the board will be minimized by using wide traces.

The backup battery circuit is shown on sheet 14 of the schematics. The following nets are in this circuit:

- MMBD-A
- VBAT
- MMBT-C
- MMBT-B2
- MMBT-B
- MMBT-C2
- BBATSEN
- VCC\_RTC

### <span id="page-59-1"></span><span id="page-59-0"></span>**Routed Power Nets: VCC12, VCC5M, VCC12M**

VCC12 is brought onto the board through a 3-pin barrel connector in the power supply area. In this section of the board, VCC12 is a split plane on the VCC5 plane layer. Using a section of the VCC5 plane for a VCC12 plane allows the greatest current carrying capacity for the VCC12 net to feed the three switching power supplies. VCC12 also goes to the expansion connectors on the board. The VCC12 trace should be routed to the expansion connectors as a wide (0.35 inch or wider) trace on a signal layer.

VCC5M and VCC12M are the –5-V and –12-V power rails, respectively. Both of these voltages come from small banana jacks. Both of these nets go only to the expansion connectors. Both of these nets should be routed as wide (0.035 inch or wider) traces on a signal layer.

### <span id="page-60-1"></span><span id="page-60-0"></span>**PLL Loop Filter/Analog Filter**

There are two filter circuits required by the ÉlanSC520 microcontroller. The PLL loop filter circuit is shown on sheet 13 of the schematics. The analog filter is shown on sheet 4 of the schematics. Both of these filters need their components placed as close as possible to the microcontroller. Both of these circuits need the components routed together with wide etch.

Neither of these filter circuits should have other traces running through them. In other words, route these filters early in the design, do not route any other signals through their routing, and give these circuits priority over other routing.

For the PLL loop filter, the following components and net names are involved: TC9, R59, C137, C138, LP\_PLL1, LP\_RCS, VCC\_ANLG, and VSS\_ANLG

For the analog filter circuit, the following components and net names are involved: R2, C2, C3, TC1, GS1, VCC\_ANLG, VSS\_ANLG

Note that VCC ANLG and VSS ANLG are in both filter circuits.

VCC\_ANLG is generated through R2 from the VCC\_CPU net. R2 serves to filter out digital switching noise from VCC\_CPU so it does not reach VCC\_ANLG. The layout uses a wide (approximately 0.035-inch) trace to bring VCC\_ANLG out of R2 and distribute it to the microcontroller and other components in these circuits. The layout double- or triple-routes the VCC\_ANLG with traces as wide as possible to reach the appropriate ball inside the microcontroller's BGA footprint. Several parallel traces that are thin enough to enter the BGA footprint give a lot of currentcarrying capacity with low resistance.

VSS\_ANLG from all the components is routed together with wide traces into a single point, where it connects into the GND plane. A Ground Short (GS1) component is used to drive the netlist so that this single-point GND connection can be made properly. The GS1 component also allows the layout software's realtime error checking features to be used.

### <span id="page-61-1"></span><span id="page-61-0"></span>**Interplane Capacitors**

Depending on how the power planes are created and split, it is usually necessary to use some interplane capacitors in a design. These capacitors are used to tie two split planes together (like VCC3 and VCC5), and to give the high-frequency AC return currents a way to jump across the plane split, from one power plane to another.

Interplane capacitors are placed amongst the signals where they cross a plane split. They are critical to include in the design for proper high-speed operation of the board. Until the board is completely routed, however, it is impossible to know exactly how many signals cross plane splits, and where the signals make the crossing. After the design is routed, these capacitors are placed among the signals where they cross the plane splits, and wired to the appropriate power planes. The interplane capacitor requirement for a design can only be determined after routing is complete. sheet 7 of the schematics shows the interplane capacitors used in this design.

### <span id="page-62-2"></span><span id="page-62-0"></span>**Bypass Capacitor Placement and Routing**

[Figure B-4](#page-62-1) shows the ideal placement and routing of bypass capacitors. The capacitor is placed as close as possible to the power pin of the chip, and connected to the chip with a trace as wide as the IC pin. The via to the power plane is on the opposite side of the capacitor from the IC. This allows the power via to feed the capacitor, and the capacitor to feed the power pin of the chip.

This is the ideal case, but it is not always possible to make all bypass capacitor placement and routing look exactly like this, and trade-offs can be made. The most important features to remember are to use short, wide routes from the capacitor to the IC pin, and to place the capacitor between the IC and the power via.

For QFP and other chips with multiple power and ground connections, both sides of the capacitor can be tied to the IC, with one side tied to a VCC pin and the other to a GND pin. For a QFP package, try to have at least one bypass capacitor per side of the chip, and two if at all possible.

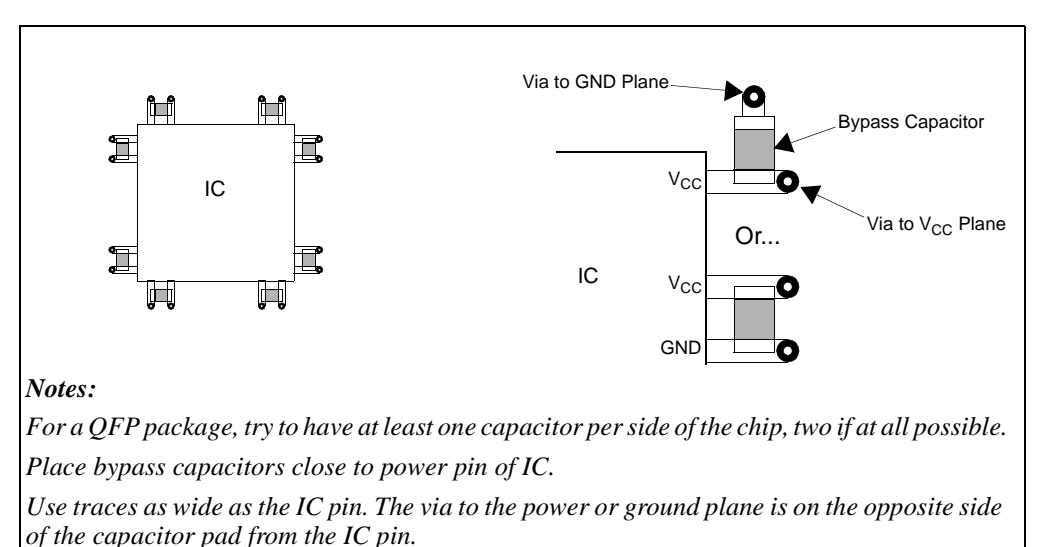

#### <span id="page-62-1"></span>*Figure B-4. Bypass Capacitor Placement and Routing*

# A

### <span id="page-64-0"></span>**Index**

### **Numerics**

[10/100BaseT Ethernet Controller, 2-7](#page-30-2)

### **A**

adapter [AC power, 2-16](#page-39-3) [IDE cable, 2-14](#page-37-1) [null modem cable, 2-10](#page-33-3) [Am79C973 Ethernet controller, 2-7](#page-30-3) [AMDebug\\_DIS switch, A-8](#page-49-3) AMDebug™ technology [configuration, A-8](#page-49-3) [description, 2-13](#page-36-2) [microcontroller, 2-6](#page-29-1) [using, 1-6](#page-17-1) [analog filter routing, B-11](#page-60-1) [applications, ix](#page-8-1)

### **B**

backup battery [power routing, B-9](#page-58-1) [RTC, 2-16](#page-39-4) [banana jacks, 2-9,](#page-32-1) [2-16](#page-39-5) BIOS [functions, 1-1](#page-12-3) [memory map, 2-12](#page-35-1) [reset configuration, A-7](#page-48-4) [setup utility, 1-7](#page-18-1)

block diagram [board, 2-2](#page-25-3) [Ethernet controller, 2-7](#page-30-4) board [features, x](#page-9-1) [installation, 1-4](#page-15-1) [layout, 2-3](#page-26-3) [routing rules, B-1](#page-50-4) [setting up, 1-2](#page-13-1) [bottom layout, 2-4](#page-27-1) [bypass capacitor placement, B-13](#page-62-2)

### **C**

[C12, fine-tuning, B-5](#page-54-1) cable [IDE, 2-14](#page-37-2) [IDE, installing, 1-5](#page-16-0) [serial port, 2-10](#page-33-4) capacitor [bypass, B-13](#page-62-2) [interplane, B-12](#page-61-1) clock signal [matching, B-3](#page-52-3) [routing, B-3](#page-52-4) CMOS configuration [battery backup, 2-16](#page-39-6) [BIOS setup utility, 1-7](#page-18-2) [invalidating, 1-10](#page-21-2) [CodeKit software, iii](#page-2-2) configuration [BIOS setup, 1-7](#page-18-2) [DIP switches, A-7](#page-48-4) [Ethernet, 2-7](#page-30-5) [invalidating, 1-10](#page-21-2) [console redirection, 1-1](#page-12-4)

### **D**

DEBUG ENTER switch, 1-4, [A-8](#page-49-3) DIP switch [S2, A-7](#page-48-5) [S3, A-8](#page-49-4) [DMA routing, ISA, A-1](#page-42-6) documentation [about this manual, xii](#page-11-3) [suggested reference, xii](#page-11-4) [support, iii](#page-2-0)

### **E**

EEPROM [Ethernet, 2-7](#page-30-5) [general purpose, 2-13](#page-36-3) [Élan™SC520 microcontroller, 2-6](#page-29-2) Ethernet [block diagram, 2-7](#page-30-4) [controller, 2-7](#page-30-2) [PCI address, 2-7](#page-30-6) [routing, B-8](#page-57-1) expansion [interface, 2-8](#page-31-1) [power supply, 2-9](#page-32-2)

#### **F**

features [board, x](#page-9-1) [Ethernet, 2-7](#page-30-2) [microcontroller, 2-6](#page-29-2) Flash memory [description, 2-11](#page-34-2) [starting from, 1-8](#page-19-2)

### **G**

general-purpose (GP) bus [IDE connector, 2-14](#page-37-3) [microcontroller, 2-6](#page-29-3) [PC/104 Plus, 2-8](#page-31-2) [GPIRQ LED multiplexing, 2-15](#page-38-2)

### **H**

**I**

hard disk drive [connector, 2-14](#page-37-4) [installing, 1-5](#page-16-1) [starting from, 1-7](#page-18-3) [header JP5, A-6](#page-47-1)

[IDE,](#page-37-4) *See* hard disk drive. [in-circuit emulation, microcontroller, 2-6](#page-29-4) [INST\\_TRACE switch, A-8](#page-49-3) installation [board, 1-4](#page-15-1) [requirements, 1-3](#page-14-1) [troubleshooting, 1-10](#page-21-3) [instruction set, microcontroller, 2-6](#page-29-5) [interplane capacitors, B-12](#page-61-1) interrupts [IDE, 2-14](#page-37-5) [LED multiplexing, 2-15](#page-38-2) ISA-compatible signals [DMA routing, A-1](#page-42-6) [PC/104 bus, 2-8](#page-31-3)

### **J**

[JP1–JP4 jumper, A-2–](#page-43-1)[A-5](#page-46-1) [JP5 header, A-6](#page-47-1) [JTAG port, 2-13](#page-36-2)

### **L**

layout [bottom, 2-4](#page-27-1) [top, 2-3](#page-26-2) [LEDs, PIO controlled, 2-15](#page-38-3) [literature support, iii](#page-2-0)

### **M**

[magnetics, Ethernet, 2-7](#page-30-7) [matched length clock signals, B-3](#page-52-3) [media access code \(MAC\), 2-7](#page-30-8) memory [clock routing, B-4](#page-53-1) [description, 2-11](#page-34-3) [Flash, 2-11](#page-34-2) [maps, 2-11](#page-34-4) [SDRAM, 2-11](#page-34-5)

### **N**

NetSC520 demonstration board [about, ix](#page-8-2) [block diagram, 2-2](#page-25-2) [null modem cable, 2-10](#page-33-5)

### **O**

[operating systems, 1-1](#page-12-5) [order, signal routing, B-2](#page-51-1)

### **P**

PC/104-Plus interface [description, 2-8](#page-31-1) [standards URL, 2-8](#page-31-4) PCI bus [clock routing, B-6,](#page-55-0) [B-7](#page-56-1) [Ethernet address, 2-7](#page-30-6) [microcontroller, 2-6](#page-29-6) [PC/104-Plus addresses, 2-8](#page-31-5) [signal voltages supported, 2-8](#page-31-5) [PCnet™-FAST III Ethernet controller, 2-7](#page-30-3) [PHY, Ethernet, 2-7](#page-30-9) pinout [jumpers JP1–JP4, A-1](#page-42-7) [serial port, 2-10](#page-33-6) [PIO-controlled LEDs, 2-15](#page-38-3) [planes, power and signaling, B-1](#page-50-5) [PLL loop filter routing, B-11](#page-60-1) power supply [description, 2-16](#page-39-2) [distribution, B-1](#page-50-5) [expansion, 2-9](#page-32-2) [PC/104-Plus budget, 2-9](#page-32-3) [routing, B-10](#page-59-1)

### **Q**

[quick start, 1-1](#page-12-2)

### **R**

Raven-AMD device [AMDebug™ port, 2-13](#page-36-4) [description, 1-1](#page-12-6) [installing, 1-4](#page-15-3) [redirected console setup, 1-4](#page-15-4) [reference material, xii](#page-11-4) REMON [AMDebug™ port functions, 2-13](#page-36-5) [description, 1-1](#page-12-7) [memory map, 2-11](#page-34-6) [reset command, 1-4](#page-15-5) [requirements, installation, 1-3](#page-14-1)

reset [configuration pinstraps, A-7](#page-48-4) [control and switch, 2-17](#page-40-1) [switch header, A-6](#page-47-2) [via REMON, 1-4](#page-15-5) resident flash disk (RFD) [setup, 1-9](#page-20-0) [starting from, 1-8](#page-19-3) [resistor, GPIRQ/LED multiplexing, 2-15](#page-38-2) [routing rules, board, B-1](#page-50-4) [RSTLDx pins, A-7](#page-48-4) [RTC backup battery, 2-16](#page-39-4)

### **S**

[S2, DIP switch, A-7](#page-48-5) [S3, DIP switch, A-8](#page-49-4) [safe mode, A-7](#page-48-6) [SDRAM memory, 2-11](#page-34-5) serial EEPROM [Ethernet, 2-7](#page-30-5) [general-purpose, 2-13](#page-36-3) [serial ports \(RS-232\), 2-10](#page-33-7) [setting up the board, 1-2](#page-13-1) [signal routing order, B-2](#page-51-1) starting [from an IDE hard disk, 1-7](#page-18-3) [from Flash memory, 1-8](#page-19-2) [support, iii](#page-2-3) [synchronous serial interface \(SSI\), 2-13](#page-36-6)

### **T**

[technical support, iii](#page-2-3) [third-party support, iii](#page-2-4) [top layout, 2-3](#page-26-2) [trace widths, B-1](#page-50-6) transceiver [Ethernet, 2-7](#page-30-9) [serial ports, 2-10](#page-33-8) [troubleshooting, 1-10](#page-21-3)

### **U**

[unmatched length clock signals, B-3](#page-52-5) URL [AMD, iii,](#page-2-5) [1-2](#page-13-2) [literature ordering, iii](#page-2-6) [PC/104-Plus, 2-8](#page-31-4)

### **V**

[voltage regulators, 2-16](#page-39-7)

### **W**

[www.amd.com, iii](#page-2-5)

### **X**

[x86 instruction set, 2-6](#page-29-5) [XIP memory, 2-11](#page-34-2)